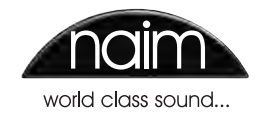

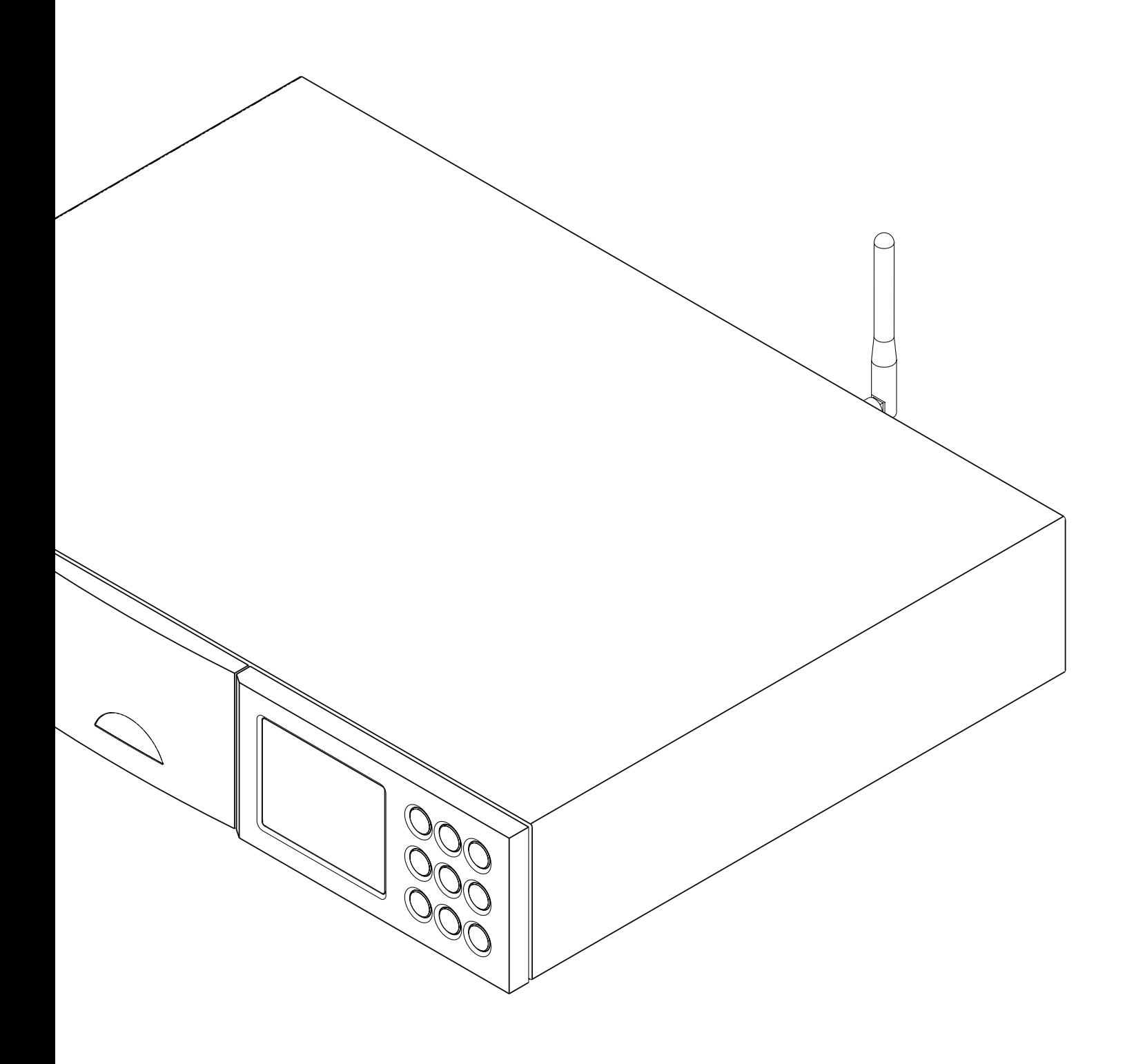

**СПРАВОЧНОЕ РУКОВОДСТВО СЕТЕВЫЕ АУДИОПЛЕЕРЫ NDX и ND5 XS А Н Г Л И Й С К И Й** 

# Содержание

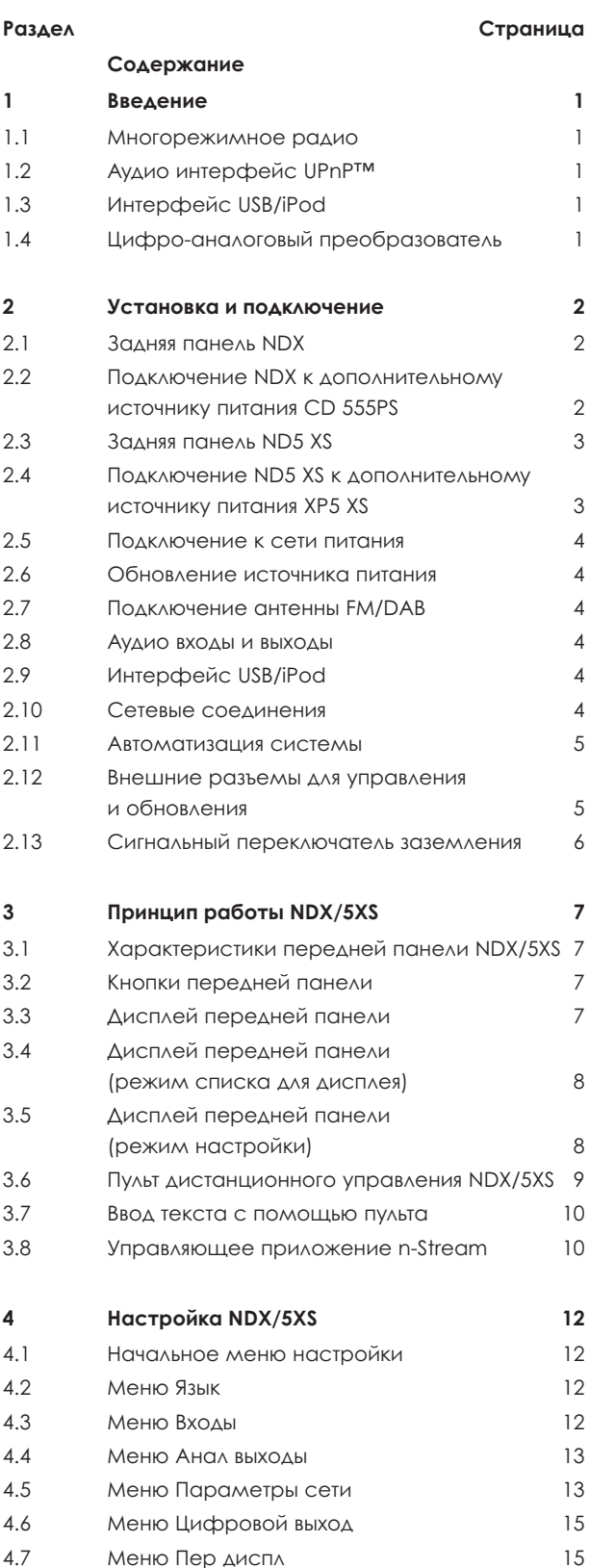

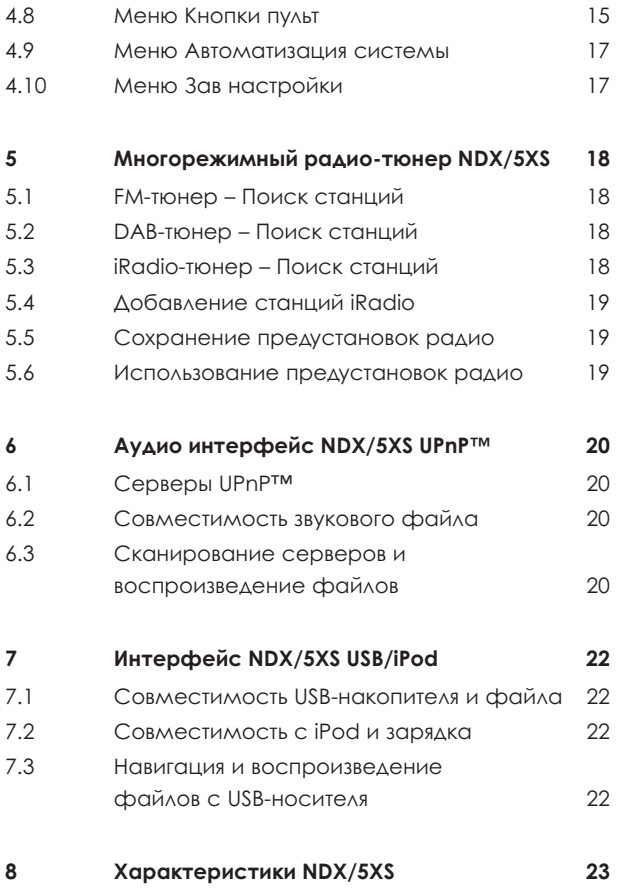

**Примечание:** Данное руководство представляет собой выпуск №2 и описывает устройства NDX или ND5 XS, работающие под управлением программного обеспечения версии 3.13.xx. Устройства, работающие под управлением более ранней версии программного обеспечения, могут работать не так, как описано в данном руководстве.

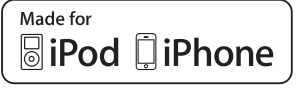

Фразы «Made for iPod» (Изготовлено для использования с iPod) и «Made for iPhone» (Изготовлено для использования с iPhone) означают, что электронное устройство было специально разработано для подключения соответственно к iPod или iPhone и сертифицировано разработчиком, как соответствующее стандартам производительности Apple. Компания Apple не несет ответственность за работу данного устройства или его совместимость со стандартами безопасности или регулятивными нормами.

iPod и iPhone являются товарными знаками Apple Inc., зарегистрированными в США и других странах.

Windows Media™ является товарным знаком корпорации Microsoft.

UPnP™ является товарным знаком UPnP™ Forum.

# Введение

# **1 Введение**

**NDX и ND5 XS (NDX/5XS) представляют собой исключительно универсальные сетевые и цифровые аудиоплееры, которые окупят время и усилия, затраченные на установку и настройку. Мы настоятельно рекомендуем изучить данное руководство.**

**NDX/5XS включает в себя четыре различных аудио-компонента, каждый из которых соединен с аналоговыми или цифровыми выходами, предназначенными для подключения входа предварительного усилителя. Общая информация о каждом из компонентов представлена одном из следующих параграфов, а подробное описание приводится в разделах 5–8. Это следующие элементы:**

**Многорежимное радио Аудио интерфейс UPnP™ Аудио интерфейс USB/iPod Цифро-аналоговый преобразователь**

**До разделов, содержащих описание элементов NDX/5XS, Раздел 2 описывает процесс установки, Раздел 3 – принцип работы и Раздел 4 – настройку.**

### **1.1 Многорежимное радио**

Многорежимное радио NDX/5XS сочетает в себе проигрыватель для Интернет-радио (iRadio) и тюнер FM/DAB (Digital Audio Broadcasting – Цифровое аудиовещание). В качестве предустановленных допускается сохранение до 40 радиостанций во всех трех режимах. В режимах FM и DAB настройка станций осуществляется путем сканирования NDX/5XS соответствующих диапазонов передачи. В режиме iRadio NDX/5XS получает потоковые данные и перечень доступных радиостанций с соответствующего сервера в сети Интернет. iRadio требует наличия широкополосного доступа в сеть Интернет через соединение домашней сети.

Модуль NDX/5XS DAB позволяет полностью реализовать возможности по вещанию и отображению станции. Модуль FM полностью поддерживает функцию RDS (Radio Data System).

**Примечание:** Вещание в формате DAB и RDS доступно не во всех странах.

# **1.2 Аудио интерфейс UPnP™**

NDX/5XS может осуществлять подключение к домашней сети и воспроизводить звуковые файлы, сохраненные на накопителях UPnP™.

### **1.3 Интерфейс USB/iPod**

NDX/5XS содержит разъем интерфейса USB на передней панели, который позволяет выбирать и проигрывать файлы, записанные на USB-накопителях и плеерах модели Apple iPod.

NDX/5XS совместим со следующими моделями iPod и iPhone

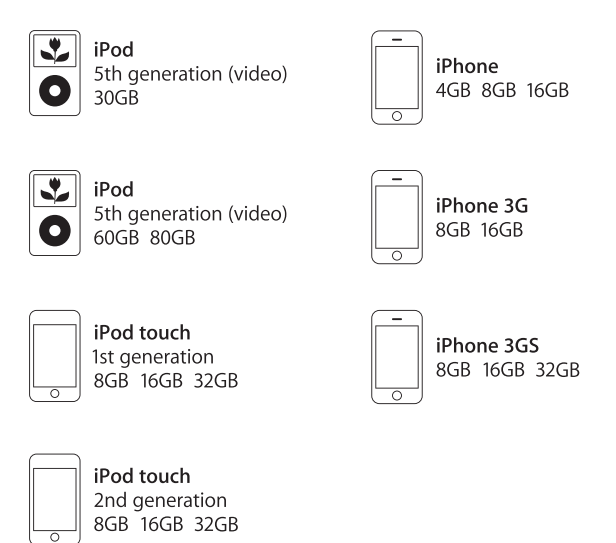

#### **1.4 Цифро-аналоговый преобразователь**

NDX/5XS оборудован цифроаналоговым

преобразователем с тремя входами, который может работать с цифровыми аудиосигналами формата S/PDIF с разрешением 24 бита и 192 кГц. Три входа ЦАП представляют собой один коаксиальный разъем BNC, один коаксиальный разъем Phono и оптический разъем TosLink.

# **2 Установка и подключение**

**Установка NDX/5XS должна осуществляться на специально предназначенном для этого основании. Не устанавливайте устройство на другое оборудование и убедитесь в наличии достаточной вентиляции. Перед подключением кабелей или включением установка должна быть завершена окончательно. NDX/5XS не переходит режим ожидания и предназначен для постоянного нахождения во включенном состоянии.**

**В следующих параграфах описывается порядок подключения NDX/5XS к сети питания и различных периферийным звуковым устройствам и источникам. Диаграммы 2.1 и 2.3 показывают соответственно соединительные разъемы задней панели NDX и ND5 XS.**

**Модернизация как NDX, так и ND5 XS может быть осуществленна посредством использования источника питания Naim CD 555PS или XPS. Подключение внешних источников питания показано на Диаграммах 2.2 и 2.4, а также описано в разделе 2.6.**

**Важно:** Источники питания XPS с серийным номером до 188015 не совместимы с NDX или ND5 XS и не могут быть использованы. Для получения дополнительной информации свяжитесь с вашим местным торговым представителем или дистрибьютором.

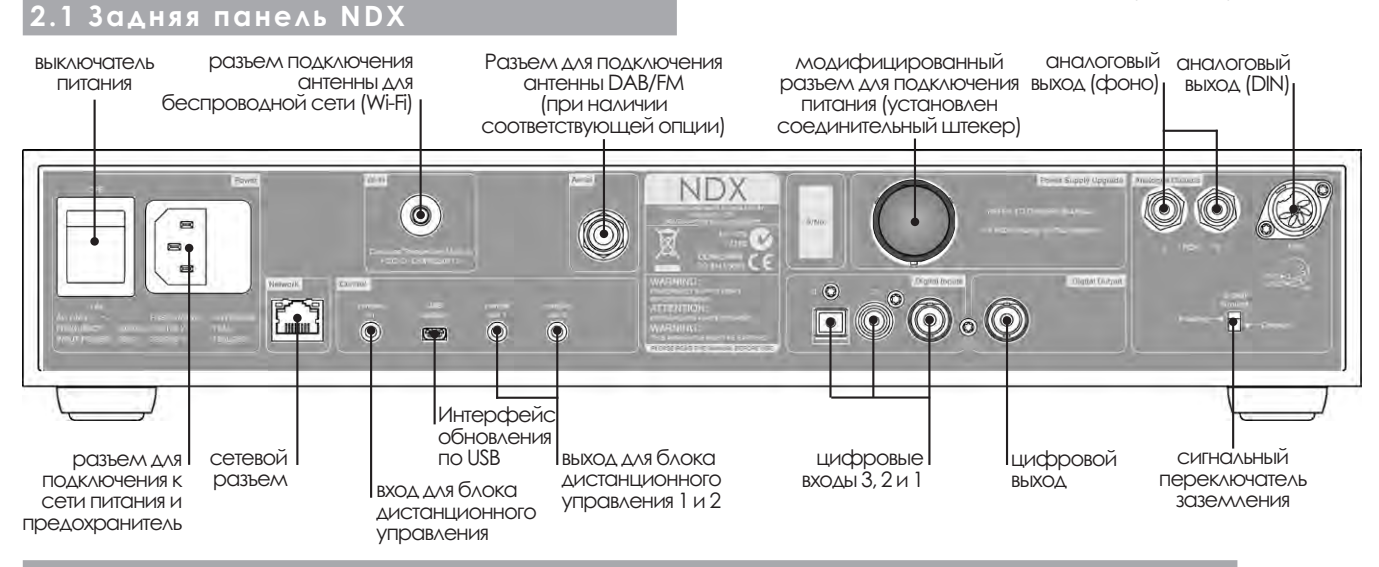

**2.2 Подключение NDX к дополнительному источнику питания CD 555PS** 

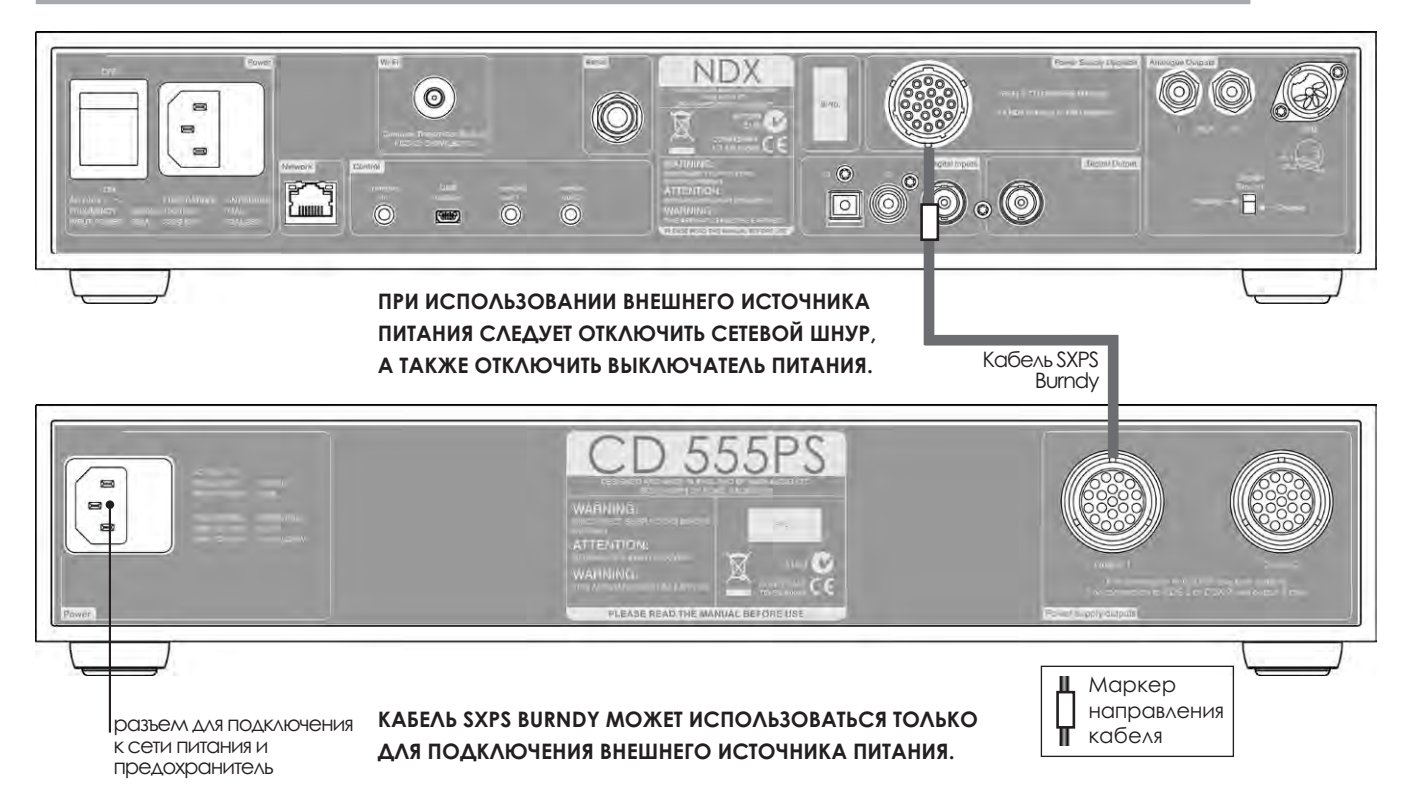

# **2.3 Задняя панель ND5 XS**

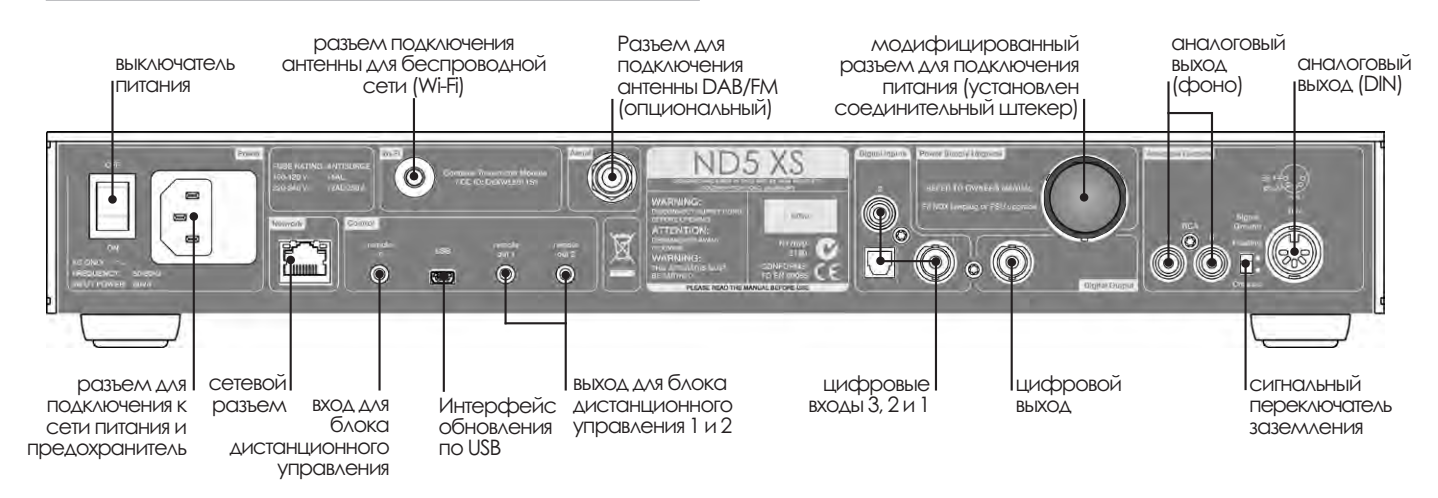

### **2.4 Подключение ND5 XS к дополнительному источнику питания XP5 XS**

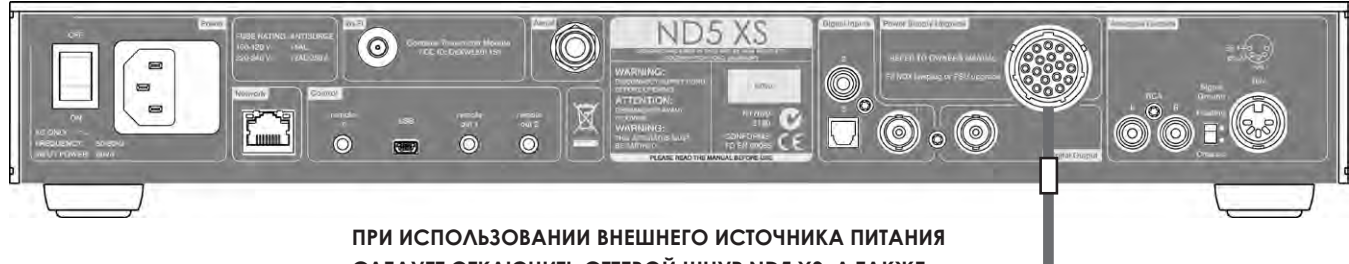

**СЛЕДУЕТ ОТКЛЮЧИТЬ СЕТЕВОЙ ШНУР ND5 XS, А ТАКЖЕ ОТКЛЮЧИТЬ ВЫКЛЮЧАТЕЛЬ ПИТАНИЯ.**

Кабель SXPS **Burndy** 

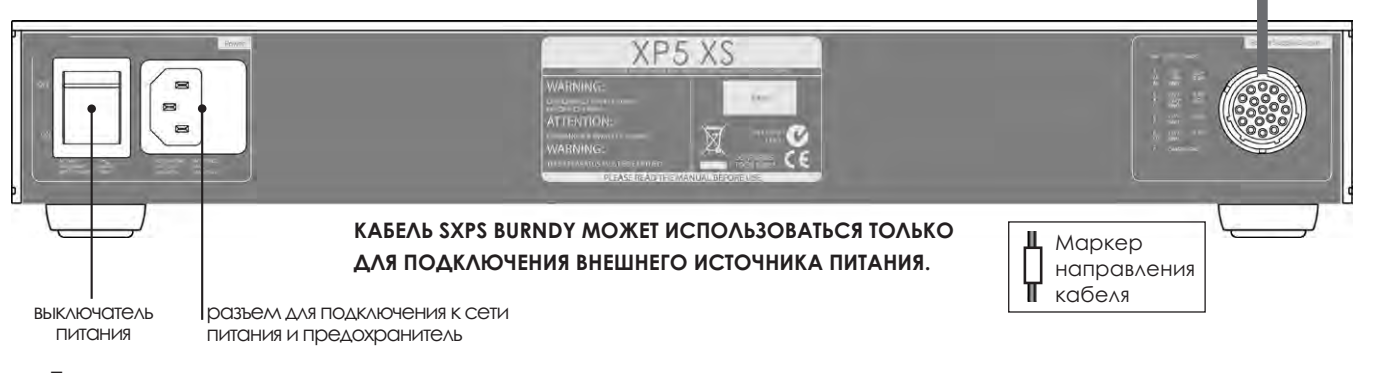

### **Примечание:**

подключение источника питания XPS осуществляется так же, как и подключение источника питания XP5 XS.

## **2.5 Подключение к сети питания**

Осуществите подключение NDX/5XS к розетке электросети, используя либо сетевой кабель, входящий в комплект поставки, либо Naim Power-Line.

# **2.6 Обновление источника питания**

Обновление NDX/5XS может быть осуществлено с использованием внешнего источника питания Naim.

**ВАЖНО: ИСТОЧНИКИ ПИТАНИЯ XPS С СЕРИЙНЫМ НОМЕРОМ ДО 188015 НЕ СОВМЕСТИМЫ С NDX ИЛИ ND5 XS И НЕ МОГУТ БЫТЬ ИСПОЛЬЗОВАНЫ. ДЛЯ ПОЛУЧЕНИЯ ДОПОЛНИТЕЛЬНОЙ ИНФОРМАЦИИ СВЯЖИТЕСЬ С ВАШИМ МЕСТНЫМ ТОРГОВЫМ ПРЕДСТАВИТЕЛЕМ ИЛИ ДИСТРИБЬЮТОРОМ.**

Если необходимо использовать внешний источник питания, следует удалить заглушку на задней панели NDX/5XS и подключить на ее место источник питания, используя кабель SXPS Burndy. См. Диаграммы 2.2 и 2.4.

#### **КАБЕЛЬ SXPS BURNDY МОЖЕТ ИСПОЛЬЗОВАТЬСЯ ТОЛЬКО ДЛЯ ПОДКЛЮЧЕНИЯ ВНЕШНИХ ИСТОЧНИКОВ ПИТАНИЯ.**

При использовании внешнего источника питания следует отключить сетевой шнур, а также **отключить** выключатель питания NDX/5XS. Затем NDX/5XS включается с использованием выключателя внешнего источника питания.

### **2.7 Подключение антенны FM/DAB**

При наличии опционального тюнера NDX/5XS FM/ DAB можно обеспечить высококачественный прием в диапазонах FM и DAB при отсутствии помех в радиосигнале. В разъем для антенны FM/DAB на задней панели NDX/5XS, используя коаксиальный кабель 75 Ом с малыми потерями, необходимо подключить соответствующую антенну. Антенна должна устанавливаться в условиях отсутствия крупных препятствий и как можно выше, в идеальном случае – на крыше.

**Примечание:** Для получения рекомендаций по антенне и установщику обратитесь к вашему местному торговому представителю.

# **2.8 Аудио входы и выходы**

#### **2.8.1 Входы для аудиосигналов**

NDX/5XS имеет три цифровых входа S/PDIF. Подключения к входам осуществляются с использованием разъемов различных типов. В следующей таблице содержится информация о входах и соответствующих им типах разъемов:

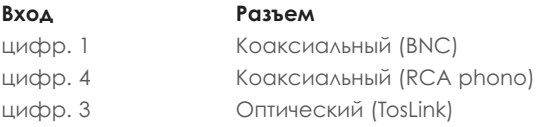

Для подключения источников ко входам NDX/5XS всегда используйте высококачественные соединительные кабели.

Настройка цифровых входов осуществляется через меню настройки NDX/5XS **Цифровые входы**. См. раздел 4.3.6.

#### **2.8.2 Выходы для аудио сигналов**

NDX/5XS имеет выходы для аналоговых и цифровых сигналов, предназначенных для подключения входа соответствующего предварительного усилителя или цифро-аналогового преобразователя. Выходные соединения NDX/5XS организуются с использованием следующих типов разъемов:

### **Выход Разъем**

Аналоговый стерео 5-штырьковый DIN

Аналоговый стерео **RCA фоно** Цифровой стерео S/PDIF Коаксиальный BNC

**Примечание:** Выбор и настройка выходных разъемов осуществляется с использованием меню настройки NDX/5XS Analogue Outputs (Анал выходы) и Digital Output (Цифровой выход). См. Разделы 4.4 и 4.6.

# **2.9 Интерфейс USB/iPod**

NDX/5XS имеет USB-интерфейс на передней панели, предназначенный для подключения моделей Apple iPod и iPhone, а также USB-накопителей, содержащих звуковые файлы. Интерфейс USB не может быть использован для других целей.

В зависимости от выбранных опций настройки (См. раздел 4.3.5), аккумуляторы iPod и iPhone будут заряжаться при подключении к USB-интерфейсу.

#### **2.10 Сетевые соединения**

NDX/5XS может быть подключен к сети TCP/IP через проводное или беспроводное соединение. Сетевое соединение позволяет NDX/5XS воспроизводить потоки данных Интернет-радио или звуковые файлы, хранящиеся на серверах UPnP™, например, Naim UnitiServe и HDX, а также соответствующим образом настроенных компьютерах и сетевых накопителях.

#### **2.10.1 Проводное сетевое соединение**

Задняя панель NDX/5XS оборудована стандартным разъемом Ethernet. Для проводного сетевого соединения данный разъем должен быть подключен к резервному разъему Ethernet на вашем сетевом маршрутизаторе.

**Примечание:** Возможно использование оборудования для подключения к сети Ethernet через электросеть (Ethernet-over-mains), которое предоставляет простой и удобный способ подключения к домашней проводной сети. Однако, в зависимости от особенностей электропроводки, присущих каждому домашнему окружению, передача сетевых данных с использованием электросети может ухудшить общее качество звучания системы. Если качество звучания неприемлемо, необходимо использовать соответствующее сетевое кабельное соединение или беспроводную сеть.

#### **2.10.2 Беспроводное сетевое соединение**

Если необходимо беспроводное подключение NDX/5XS к домашней сети, необходимо подключить входящую в комплект поставки Wi-Fi-антенну к разъему для антенны беспроводного соединения, расположенному на задней панели. Перед подключением NDX/5XS к беспроводной сети, возможно, потребуется настройка беспроводного соединения. См. раздел 4.5.1.

#### **2.10.3 Параметры сети**

NDX/5XS поставляется в состоянии, не требующем настройки конфигурации TCP/IP на местe, обеспечивающем автоматическое подключение к сети (по умолчанию используется динамический протокол DHCP). Однако, если ваш NDX/5XS ранее использовался, его сетевые настройки могли быть изменены, поэтому автоматическое подключение может не произойти. В этом случае убедитесь, что в меню Параметры сети выбрана опция DHCP (см. раздел 4.5 данного руководства), и перезапустите NDX/5XS. Если проблема осталась, свяжитесь с вашим торговым представителем, установщиком или напрямую с Naim Audio.

**Примечание:** Перед тем, как сообщить о неполадках сетевого подключения, осуществите операцию сброса к заводским настройкам. Выберите опцию Сброс всех переуст из меню настройки Зав настройки. См. раздел 4.10.

**Примечание:** Включение NDX/5XS без работающего проводного сетевого соединения позволит подключаться к домашней сети, используя только беспроводное соединение. Чтобы использовать соединение проводное, отключите NDX/5XS, подключите сеть и снова включите устройство.

**Примечание:** Для работы Интернет-радио NDX/5XS требует подключения к широкополосному Интернетканалу.

### **2.11 Автоматизация системы**

Элементы управления NDX/5XS могут быть связаны с использованием функции **Авт-я системы** чтобы осуществлять управление некоторыми предварительными усилителями Naim, CD-проигрывателями и ЦАП Naim. Функция автоматизации системы позволяет, например, выбирать входы предварительного усилителя, используя NDX/5XS, или осуществлять управление CD-проигрывателем, используя функции n-поточная передача. Чтобы использовать преимущества функции Автоматизация системы, подключите один из разъемов **Remote Out (Удал. вых)** задней панели NDX/5XS к предварительному усилителю, CD-проигрывателю или разъему **Remote In (Удал. вх)** ЦАП. Используйте кабель, на одном конце которого находится штекер 3,5 мм, а на другом – штекер 3,5 мм или RCA-разъем.

Использование двух разъемов NDX/5XS Remote Out (Удал. вых), например, для подключения к предварительному усилителю и CD-проигрывателю, позволяет полностью контролировать систему через один пользовательский интерфейс (пульт или приложение n-stream для iPhone).

**Примечание:** Для реализации функции автоматизации системы можно использовать стерео и моно разъемы с 3,5 мм на 3,5 мм. Если используется кабель с 3,5 мм на фоно-штекер, подключите фоно-штекер левого канала.

**Примечание:** Функция автоматизации системы NDX/5XS System Automation отключена по умолчанию. Полное описание процедуры ее настройки и использования можно найти в Разделе 4.9.

# **2.12 Внешние разъемы для управления и обновления**

NDX и ND5 XS оборудованы 3,5 мм разъемом **Remote In (Удал. вх),** расположенным на их задних панелях. Разъем Remote In (Удал. вх) может использоваться для пульта дистанционного управления RC5 для при наличии проводного соединения или дистанционного ИК-повторителя.

NDX и ND5 XS также оборудованы разъемом **mini-USB** расположенном на задней панели. Данный разъем предназначен для обновления микропрограммы и проведения диагностических тестов. При необходимости получения дополнительной информации свяжитесь с вашим местным торговым представителем.

**Примечание:** Разъем mini-USB на задней панели не предназначен для подключения USB-накопителей и не может использоваться для воспроизведения звука.

### **2.13 Сигнальный переключатель заземления**

Задняя панель NDX/5XS оборудована сигнальным **переключателем заземления** с двумя положениями: **Chassis (Шасси)** и **Floating (Плавающий)**. Выберите положение **Chassis (Шасси)** за исключением случаев, когда NDX/5XS подключен к hi-fi-системе, содержащей другой компонент заземленного источника, или при включении из динамиков раздается «гудение» сети. При необходимости в консультации свяжитесь с вашим торговым представителем, дистрибьютором или компанией Naim.

**Примечание:** Термин «подключен», используемый выше, относится к кабелю, предназначенному для передачи аналогового звукового сигнала, имеющего заземляющее соединение.

**Примечание:** Все CD-проигрыватели Naim имеют заземление, поэтому сигнальный переключатель заземления следует устанавливать в положение плавающий, если один из них подключен к системе (если не используется соединение для цифрового сигнала).

**Примечание:** Настройки сигнального переключателя заземления не зависят от использования внешнего источника питания.

Неправильный выбор положения сигнального переключателя заземления не ведет к возникновению неполадок, однако качество звука в системе может быть ухудшено.

#### **2.13.1 Общие примечания по аудио соединениям**

Заземление сети для NDX/5XS должно присутствовать независимо от остального используемого оборудования.

**Примечание:** При использовании внешнего источника питания сетевое заземление NDX/5XS подключается с помощью соединительного кабеля Burndy к сетевому заземлению источника питания.

Сетевое заземление, главным образом, используется для заземления корпуса и электростатического экрана трансформатора, и подключается к отрицательному сигналу только в том случае, если **сигнальный переключатель заземления** установлен в положение **Chassis (Шасси)**. Чтобы избежать «гудящих» контуров, отрицательный сигнал всей системы следует подключать к сетевому устройству заземления только в одном месте.

# **3 Принцип работы NDX/5XS**

**NDX/5XS может управляться либо с использованием элементов управления на передней панели, либо с помощью пульта дистанционного управления, входящего в комплект поставки, либо с использованием приложения n-Stream для iPod, iPhone и iPad. Настройка и управление NDX/5XS требует навигации в пользовательском интерфейсе, управляемом меню. Общие принципы работы интерфейса одинаковы для каждого из элементов NDX/5XS, поэтому в данном разделе руководства приводится описание этих общих принципов.**

# **3.1 Характеристики передней панели NDX/5XS**

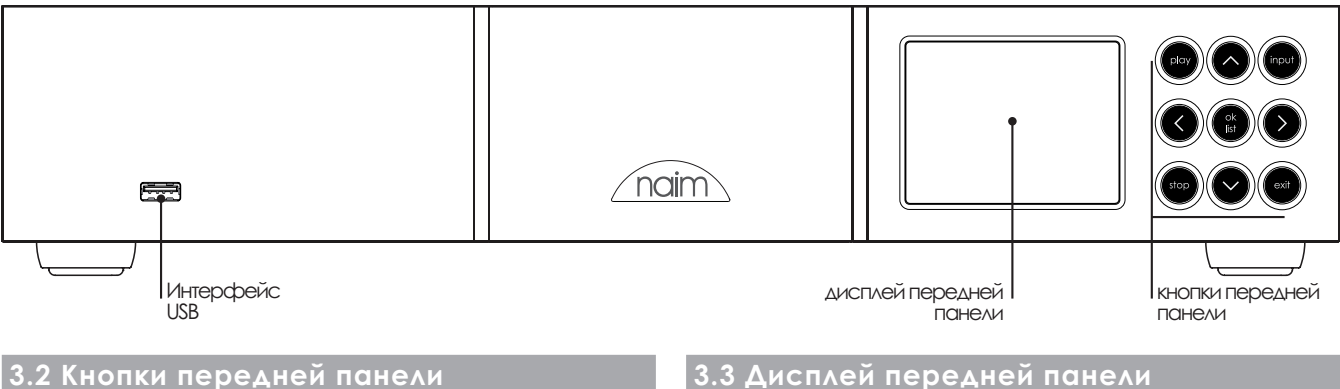

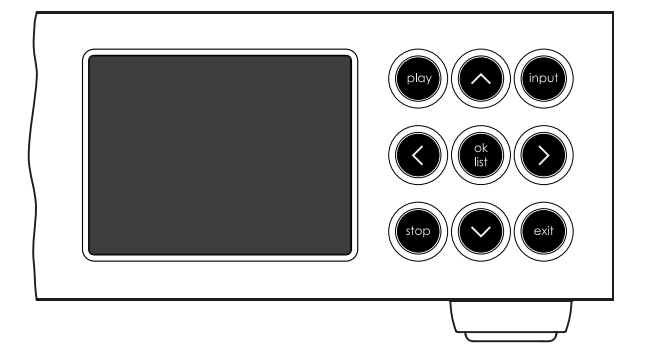

Далее описываются функции кнопок передней панели NDX/5XS:

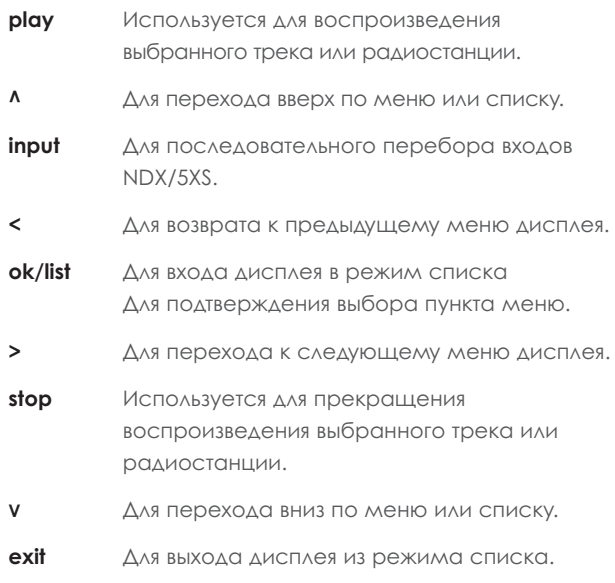

# **(нормальный режим воспроизведения)**

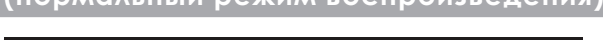

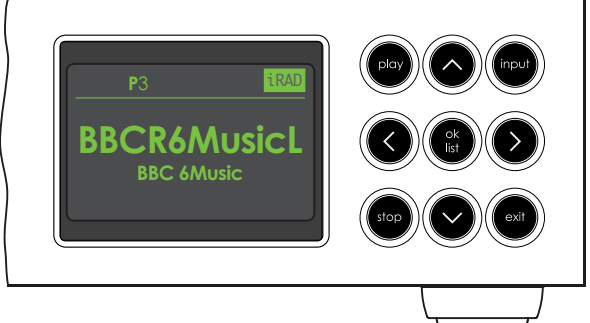

В режиме нормального воспроизведения экран NDX/5XS отображает различную информацию, касающуюся текущей настройки, выбранного входа и воспроизводимого материала. Типичный экран стандартного режима воспроизведения, показанный выше, отображает трансляцию станции BBC 6Music.

Символы «Р3» в верхней части экрана означают, что данная станция сохранена в предустановках под номером 3, а значок «iRad» показывает, что выбран режим Интернет-радио.

# **3.4 Дисплей передней панели (режим списка для дисплея)**

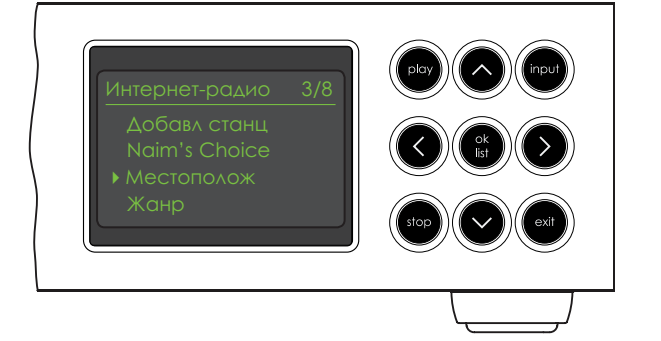

Вход в режим списка осуществляется нажатием кнопки **ok/list** на передней панели или кнопки пульта **ok/list**. Режим списка используется в случае, когда источники NDX/5XS предоставляют данные с возможностью навигации: например, список радиостанций или треков.

Отображаемый список будет зависеть от выбранного источника и доступных данных. На стандартном экране режима списка, показанном выше, представлено начальное меню отображения Интернет-радиостанции.

В верхней правой части экрана значок «3/8» означает, чтобы выбранный элемент является третьим из восьми.

Для перемещения по списку вверх или вниз, а также выбора элементов используйте кнопки передней панели или пульта **вверх** (5), **вниз** (6) и кнопки или клавиши **ok/list** Для возврата к нормальному режиму отображения нажмите кнопку пульта **exit** или кнопку **list** на передней панели.

**Примечание:** Действие кнопки вправо(4) дублирует действие кнопки ok/list при навигации по меню режима списка.

Для перемещения по длинному списку в алфавитном порядке можно использовать **цифровые/текстовые**  кнопки пульта.

# **3.5 Дисплей передней панели (режим настройки)**

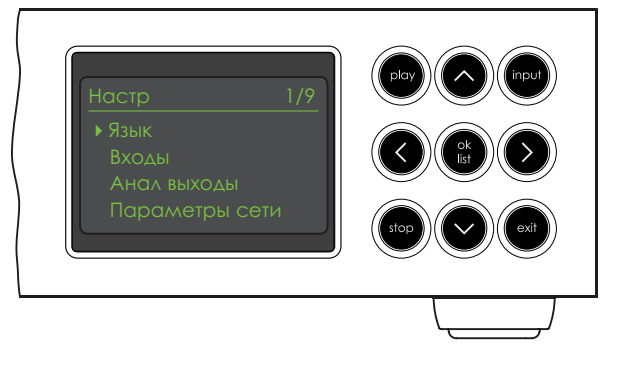

Вход в режим настройки осуществляется нажатием кнопки **настройка** ( ) на пульте или нажатием и удержанием кнопки **ok/list** на передней панели. Режим меню предоставляет доступ ко всем функциям настройки NDX/5XS.

Рисунок, приведенный выше, представляет собой начальный экран режима настройки, который всегда отображается при входе в этот режим. В верхней правой части экрана значок «1/9» означает, что выбранный элемент является первым из девяти.

Для перемещения по меню настройки, а также выбора элементов используйте кнопки передней панели или пульта **вверх** (5), **вниз** (6) и **влево** (3), которые позволяют осуществить перемещение по меню, и кнопки или клавиши **ok/list** для подтверждения выбора.

Примечание: Действие кнопки вправо ( $\blacktriangleright$ ) дублирует действие кнопки ok/list при навигации по меню режима настройки.

Чтобы покинуть режим настройки, нажмите кнопку пульта **настройка** ( ) еще раз, нажмите клавишу **exit** или кнопку **list** на передней панели.

Процесс настройки NDX/5XS приводится в Разделе 4.

**Примечание:** Если при воспроизведении программного материала происходит вход в режим настройки NDX/5XS, то воспроизведение продолжается. Кнопки громкости, отключения звука и управления воспроизведением (воспроизведение, паузка, остановка и т.д.), расположенные на пульте, остаются действующими.

# **3.6 Пульт дистанционного управления NDX/5XS**

Поставляемый пульт дистанционного управления представляет собой многофункциональное устройство, разработанное специально для продуктов серии NDX/5XS и Naim Uniti.

Для установки батарей снимите крышку батарейного отсека и вставьте батареи в корпус, соблюдая их правильную ориентацию. Установите на место крышку батарейного отсека.

#### **3.6.1 Кнопки нормального режима и списка/ настройки**

Функции кнопок пульта перечисляются и описываются в нижеприведенной таблице. Некоторые кнопки изменяют свое назначение при переходе NDX/5XS в режим списка/настройки. Функции в режиме нормального воспроизведения соответствуют надписям, приведенным на каждой из кнопок, а функции в режиме списка/настройки соответствуют тексту, нанесенному под каждой кнопкой. Кнопки только с одной функцией располагаются в таблице справа.

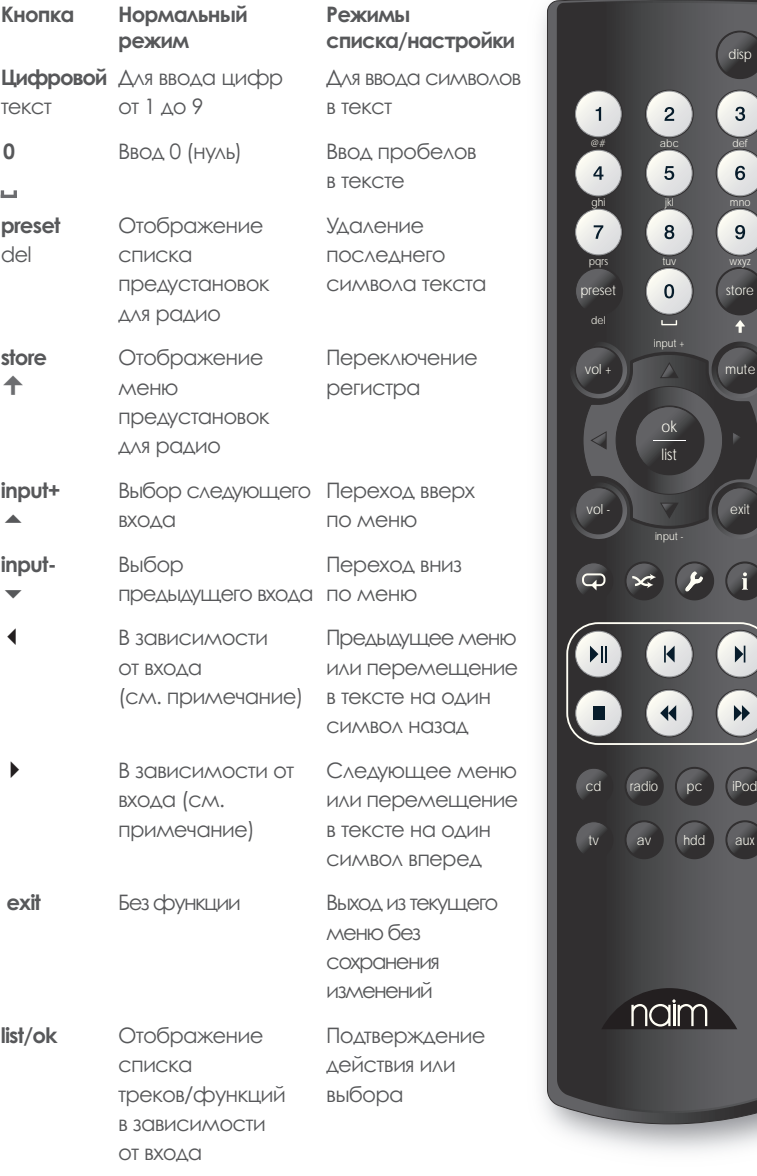

Примечание: (4 <del>) ▲ ▼</del>) Назначения кнопок выбора входа могут быть изменены в меню настройки Кн. пульта. См. раздел 4.8.

#### **3.6.2 Кнопки нормального режима воспроизведения**

mute

disp

 $\overline{3}$ 

 $\overline{6}$ 

 $\overline{9}$ 

exit

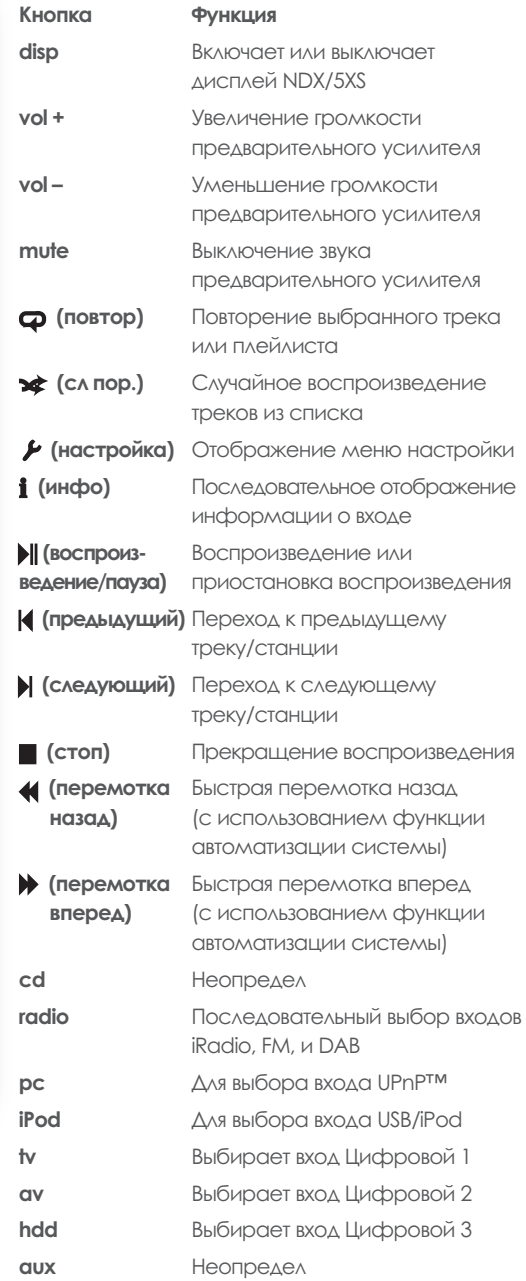

**Примечание:** Назначения по умолчанию кнопок выбора входа могут быть изменены в меню настройки Кн. пульта. См. раздел 4.8.

**Примечание:** Использование функции автоматизации системы может изменить действие кнопок пульта дистанционного управления. См. раздел 4.9.

# **3.7 Ввод текста с помощью пульта**

На экранах некоторых меню NDX/5XS требуется ввод текста — например, для задания имен входов. Ввод текста осуществляется с использованием цифровых кнопок пульта аналогично набору текста в телефонном СМС-сообщении.

При необходимости ввода текста многократное нажатие на кнопку приведет к последовательному перебору символов, связанных с данной кнопкой. Вдобавок к символам, кнопка **preset** реализует функцию **удалить,** кнопка **нуль** реализует **пробел**, а кнопка **сохранить** реализует функцию изменения **регистра** символов. Кнопки вверх ( $\blacktriangle$ ) и вниз ( $\blacktriangledown$ ) также осуществляют последовательный перебор доступных символов.

Увеличенный рисунок пульта показывает цифровые кнопки и символы, связанные с каждой из них.

При необходимости ввода текста на экране NDX/5XS выберите соответствующие символы путем нажатия соответствующей кнопки необходимое число раз. Подтвердите ввод текста, нажав кнопку **ok/list**.<br>-

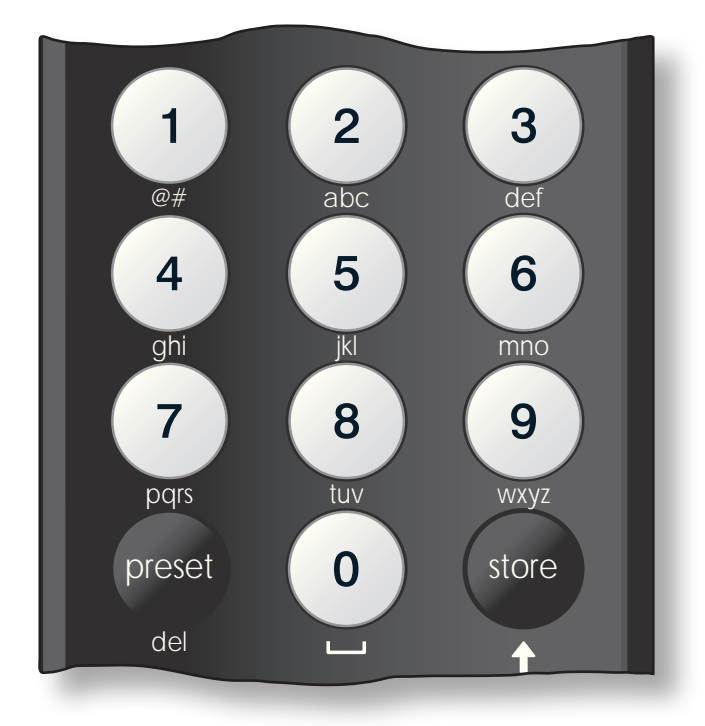

# **3.8 Управляющее приложение n-Stream**

ok под управлением программного обеспечения iOS Управляющее приложение NDX/5XS n-Stream доступно в the iTunes App Store. Приложение n-Stream совместимо с моделями iPad, iPhone и iPod touch, работающими версии 3.1.3 или более поздней.

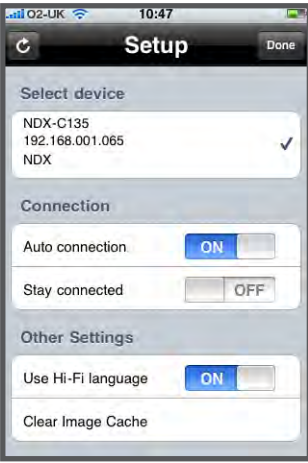

#### **3.8.1 Настройка n-Stream**

Чтобы начать использование приложения n-Stream для управления вашим устройством NDX/5XS, вам необходимо сначала установить это приложение на ваше устройство iPad, iPhone или iPod touch. После установки приложения и беспроводного подключения iPad, iPhone или iPod к той же сети, что и NDX/5XS, запустите приложение, нажав на значок, расположенный на экране.

Выбор опции **Настр** приведет к открытию меню, которое позволяет выбрать устройство NDX/5XS, для которого необходимо будет осуществлять управление. Нажмите на соответствующее устройство NDX/5XS, идентифицируемое по сетевому адресу или имени устройства; на рисунке, приведенном выше, это соответственно NDX-C135 и 192.168.001.065.

**Примечание:** Сетевой адрес NDX/5XS и имя устройства могут быть найдены в его меню настройки Зав настройки.

**Примечание:** Имя устройства NDX/5XS может быть изменено в его меню настройки. Это может упростить идентификацию отдельных устройств в многочисленных установках.

Меню настройки позволяет выбрать следующие опции:

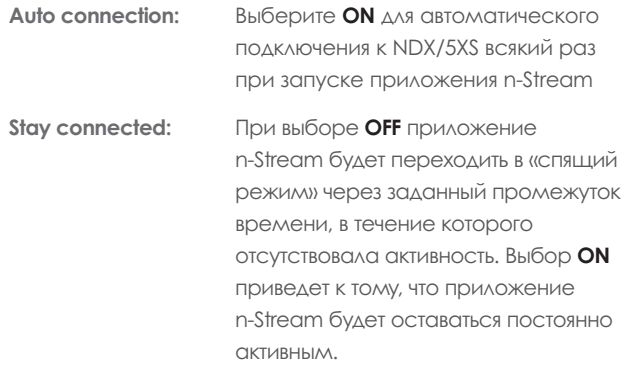

**Примечание:** Наличие постоянного подключения может привести к разряду аккумулятора вашего iPad, iPhone или iPod.

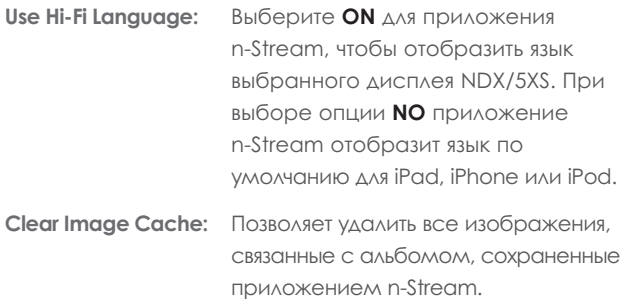

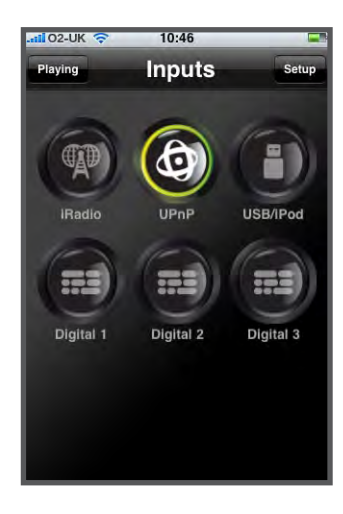

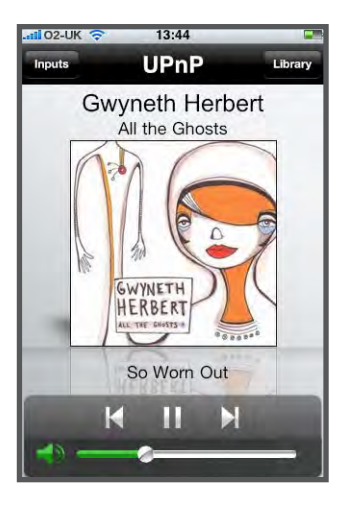

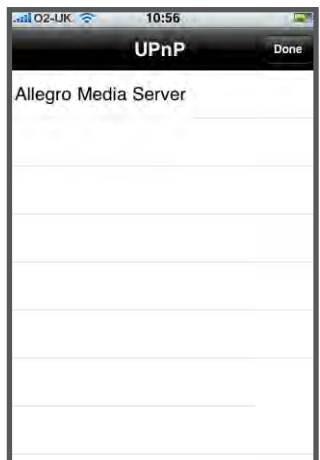

#### **3.8.2 Использование n-Stream**

Приложение n-Stream имеет три основных экрана. Экран **Входы**, экран **Воспроизведение** и экран **Библиотека**. Эти экраны выбираются путем нажатия на значки, расположенные в верхней части дисплея.

Экран **Входы** позволяет выбрать входы NDX/5XS. Имена входов соответствуют именам, указанным в меню настройки входа NDX/5XS (см. Раздел 4.3), или с использованием функции автоматизации системы (см. раздел 4.9).

Экран **Воспроизведение** отображает текущий воспроизводящийся элемент и предоставляет дополнительные элементы управления воспроизведением. При воспроизведении потока с радиостанции также появляется значок, позволяющий открыть меню предустановок станции, с помощью которого возможно сохранение и вызов предустановок.

#### Экран **Библиотека**

отображает список элементов для воспроизведения, доступных для выбранного входа NDX/5XS. Соседняя иллюстрация показывает, что Allegro Media Server доступен для входа NDX/5XS UPnP™.

#### **Примечание:** Allegro

Media Server является приложением, которое открывает доступ к музыкальным композициям и плейлистам iTunes для проигрывателей UPnP™.

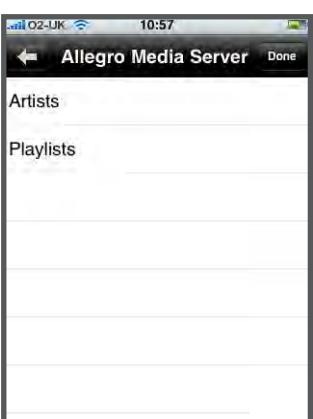

Выбор Allegro Media Server и элементов в последующих списках позволяет выбрать плейлисты, альбомы или отдельные треки для воспроизведения.

Экраны **Воспроизведение** и **Библиотека** для других входов используют ту же процедуру выбора элемента.

# **4 Настройка NDX/5XS**

**Как только установка NDX/5XS завершена, и подключено питание и организованы все внешние соединения, устройство может быть включено и настроено для использования.**

**Степень изменения настроек NDX/5XS, заданных по умолчанию, будет зависеть от способа использования и рамок, в которых вы будете использовать возможности устройства. Возможно, вам вообще не потребуется вносить изменения в настройки по умолчанию, однако мы рекомендуем изучить материал данного раздела для полного понимания возможностей NDX/5XS. Следующие параграфы содержат описание каждого из меню настройки NDX/5XS, начиная с первого меню настройки.**

**Войдите в режим настройки NDX/5XS, нажав на кнопку пульта настройка ( ). Перемещайтесь по меню настройки, используя кнопки со стрелками на пульте, а также кнопку ok/list для выбора. Выйдите из режима настройки, нажав на кнопку exit.**

### **4.1 Начальное меню настройки**

Начальное меню настройки NDX/5XS предоставляет доступ к девяти меню настройки. Каждое из них используется следующим образом:

4Язык Входы

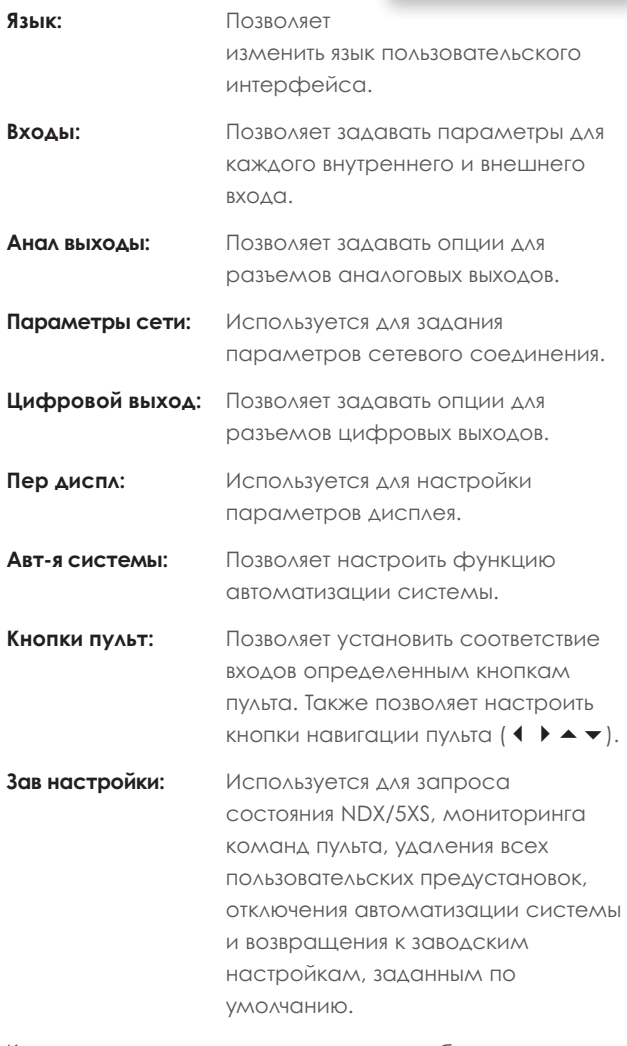

Каждое из девяти меню настроек подробно описывается в. следующих разделах. Для выбора меню настройки используйте кнопки пульта **вверх** (5) и **вниз** (6) и **ok/list**.

#### **4.2 Меню Язык**

Меню настройки Язык позволяет изменить язык пользовательского интерфейса NDX/5XS. Войдите в режим настройки и используйте кнопку пульта **ok/list** для выбора опции

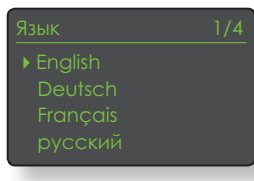

**Язык**. Используйте кнопки пульта **вверх** (5), **вниз** (6) и **ok/list** для выбора языка. Выйдите из режима настройки, нажав кнопку пульта **exit**.

#### **4.3 Меню Входы**

Меню настройки Входы позволяет задать различные параметры для каждого из внутренних и внешних входов NDX/5XS. Доступные для каждого входа опции описываются в следующих разделах. Два параметра являются общими для всех входов:

**Включен:** Используется для включения или выключения выхода и отображения или сокрытия любых сопутствующих меню.

**Имя:** Позволяет назначить входам имена, заданные пользователем. Для ввода текста используйте пульт.

### **4.3.1 iRadio-вход**

**Параметр Опции Включен:** Да / Нет **Имя:** Определяется пользователем **Авт разъед:** Для выбора времени Функция автоматического разъединения служит для предотвращения превышения пределов использования Интернет-данных при подключении NDX/5XS к Интернетрадио. **Обзор журнала:** Да / Нет. При выборе опции **Да** NDX/5XS будет отображать последнюю использованную станцию, если она доступна. При выборе опции **Нет** NDX/5XS будет отображать полный список доступных станций. Radio

### **4.3.2 FM -вход**

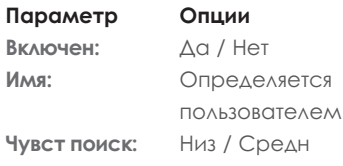

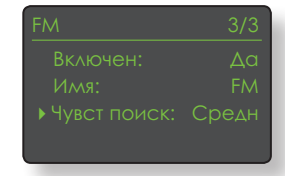

/ Выс. Задает мощность FM-сигнала, при котором тюнер NDX/5XS сможет распознать FM-станцию.

#### **4.3.3 DAB-вход**

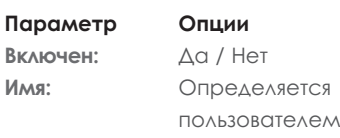

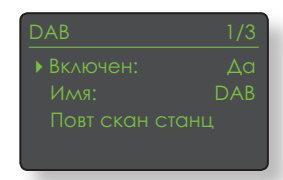

IPnl

**Повт скан станц:** Для выполнения

повторного сканирования DAB-станций.

**Примечание:** DAB-вход NDX/5XS не используется в устройствах, распространяемых на территориях, для которых цифровое радиовещание не доступно.

### **4.3.4 Вход UPnP™ (Сеть)**

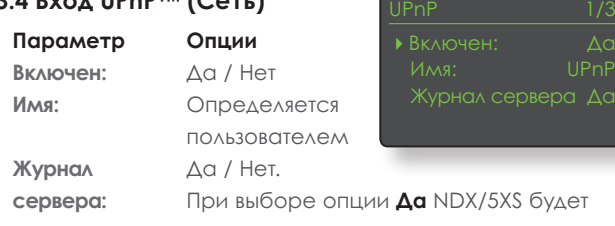

запоминать последнюю используемую папку, если сервер UPnP™ все еще доступен. При выборе опции **Нет** NDX/5XS будет отображать полный список доступных серверов.

### **4.3.5 Вход USB/iPod**

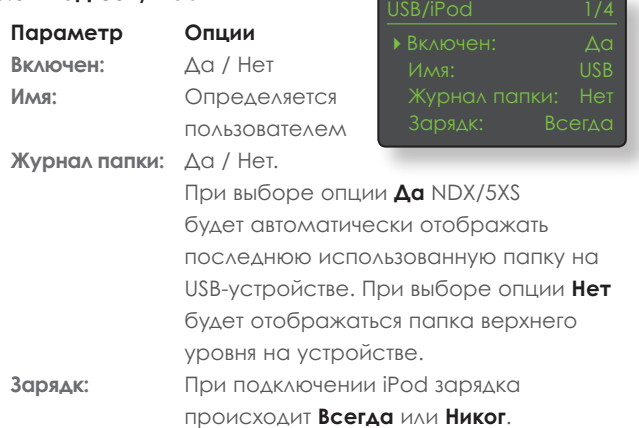

**Примечание:** Опция отсутствия зарядки

предоставляется потому, что при одновременной зарядке и воспроизведении качество звука на iPod немного ухудшается. Однако это означает, что при проигрывании с использованием NDX/5XS, аккумулятор iPod может полностью разрядиться.

### **4.3.6 Цифровые входы 1, 2 и 3**

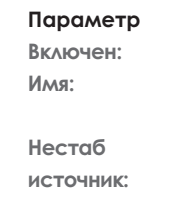

**Параметр Опции Включен:** Да / Нет **Имя:** Определяется пользователем  $\Delta$ а / Нет

4Включен: Да Имя: Dig 1

**источник:** Выберите опцию **Нет**, если NDX/5XS не испытывает проблем с захватом цифрового сигнала. Выберите опцию **Да**, если NDX/5XS захватывает неустойчивые цифровые сигналы, однако качестве звука немного ухудшается.

### **4.4 Меню Анал выходы**

Меню Анал выходы позволяет отключать или включать по отдельности или вместе основной вход DIN или входы RCA phono.

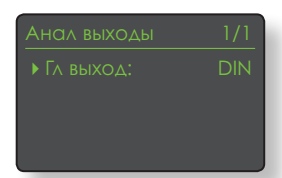

**Параметр Опции**

**Гл выход:** Отключ/ DIN / Phono / DIN-Phono. Выберите опцию, соответствующую вашей установке. Выбирайте опцию DIN-Phono только в том случае, если необходимо одновременно использовать оба выхода.

## **4.5 Меню Параметры сети**

Меню Параметры сети позволяет настраивать параметры сети NDX/5XS в соответствии с используемыми маршрутизатором и сетью. Доступные для каждого входа опции представлены в виде

• Имя: NDXS-C135 DHCP Да

таблиц и описываются в следующих разделах:

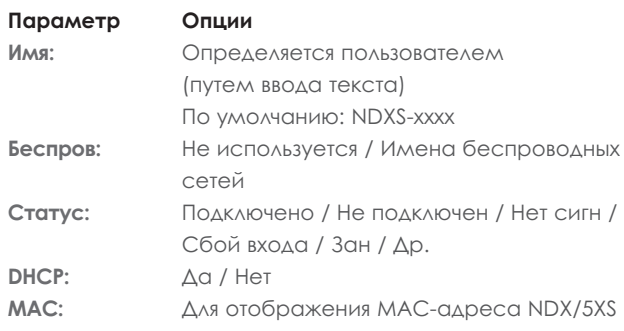

Параметр **Имя** позволяет изменить сетевое имя NDX/5XS, заданное по умолчанию.

Параметр **Беспров** позволяет выбирать и подключаться к беспроводным сетям. См. далее раздел 4.5.1 для получения подробной информации по настройкам беспроводного соединения.

Опция **Статус** используется для отображения статуса текущего сетевого соединения.

Параметр **DHCP** позволяет изменить сетевые параметры NDX/5XS. В большинстве случаев наиболее подходящий вариант — это задание опции **Да** и оставление NDX/5XS в режиме DHCP. См. раздел 4.5.2 для получения подробной информации по статическому адресу сетевого соединения (не DHCP).

**Примечание:** Устройства, установленные в сети, имеют IP-адрес, который используется для их идентификации другими элементами сети. DHCP представляет собой набор правил, которые разрешают автоматическое выделение адресов по мере подсоединения элементов (или включения уже подсоединенных элементов) к сети. По умолчанию NDX/5XS использует DHCP.

**Примечание:** Если NDX/5XS подключено к сети как через беспроводное соединение, так и проводное, приоритет будет иметь соединение Ethernet.

#### **4.5.1 Настройка беспроводного сетевого подключения**

При выборе параметра **Беспров** в меню Параметры сети отобразится меню Выберите сеть со списком

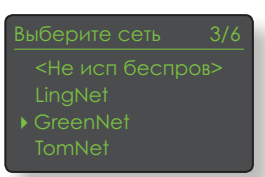

доступных сетей. Также существует опция отключения использования беспроводного соединения. Используйте кнопки пульта **вверх** (5) или **вниз** (6) для пролистывания списка и **ok/list** для выбора сети.

**Примечание:** NDX/5XS совместимо с наиболее используемыми стандартами Wi-Fi. Будут работать маршрутизаторы, поддерживающие протоколы 802.11b и 802.11g, однако для достижения наилучших результатов рекомендуется использовать маршрутизаторы, совместимые с 802.11n.

**Примечание:** Как и для любого другого беспроводного сетевого оборудования, надежность соединения NDX/5XS будет определяться как производительностью сетевого маршрутизатора, так и качеством Wi-Fi-сигнала. Чтобы минимизировать вероятность возникновения плохого соединения, NDX/5XS следует подключать к сетевым аудиоисточникам, используя не более одного беспроводного «звена». Прочие «звенья», которые должны располагаться между NDX/5XS и сетевыми аудиоисточниками, должны иметь проводное соединение.

**Примечание:** NDX/5XS не может осуществлять подключение к «скрытым» беспроводным сетям.

Если выбранная сеть является безопасной и требует для подключения пароль или ключ доступа, NDX/5XS отобразить предупреждающее сообщение. Последующее

Теперь введ пароль Нажм OK для продолж. Для прод нажм OK

нажатие кнопки **ok/list** приведет к открытию окна для ввода текста, в котором необходимо указать пароль или ключ доступа.

Используйте кнопки пульта **цифры/текст** чтобы ввести пароль или ключ доступа, обращая внимание на правильность регистра. Нажмите кнопку пульта **ok/list** по завершении ввода текста. На рисунке паролем является слово «flatfish».

При успешном подключении к сети NDX/5XS отобразить экран с подтверждением.

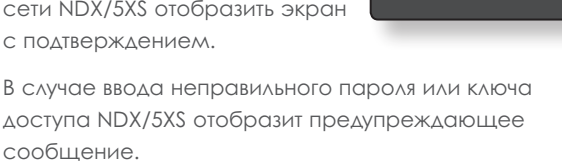

**Примечание:** В качестве меры предосторожности перед подключением к беспроводной сети маршрутизатор может также потребовать указать MAC-адрес NDX/5XS. Эта

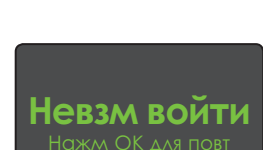

 **flatfish|**

**Соед уст**  Нажм OK для оконч

функция безопасности известна как «фильтрация MAC-адреса». МАС-адрес NDX/5XS отображается на странице «Зав настройки > Статус сист».

**Примечание:** Пароль/ключ доступа к беспроводной сети создается при первой настройке маршрутизатора и может представлять собой последовательность цифр и букв. Если пароль/ключ доступа неизвестен, просмотрите страницу настройки маршрутизатора или свяжитесь с лицом, осуществлявшим начальную настройку маршрутизатора.

**Примечание:** Если маршрутизатор предлагает несколько конфигураций безопасности, NDX/5XS автоматически выберет наиболее безопасную.

**Примечание:** При использовании протокола безопасности WEP для режима аутентификации

маршрутизатора необходимо установить опции «auto» или «open».

Нажмите OK для соед

Если выбранная сеть не является безопасной и не требует для подключения пароль или

ключ доступа, NDX/5XS отобразит предупреждающее сообщение. Нажатие кнопки пульта **ok/list** приведет к немедленному подключению NDX/5XS к сети и отображению экрана подтверждения.

**Примечание:** Неполадки, возникающие при беспроводном подключении, иногда могут быть устранены изменением канала беспроводного подключения в настройках маршрутизатора.

#### **4.5.2 Сетевое соединение, отличное от DHCP (Статическое)**

Если в меню Параметры сети отключена опция **DHCP**, отобразятся пять следующих параметров.

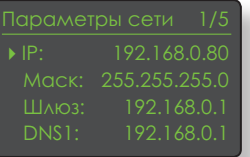

# **Параметр Опции IP**: Определяется пользователем (путем

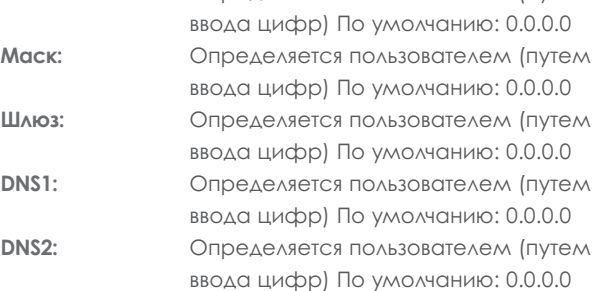

Эти настройки позволяют NDX/5XS подключаться к сети, используя фиксированные IP-адреса. При выборе каждого из них появляются экраны для ввода цифр, в которых необходимо указать необходимые настройки сетевого IP-адреса. Для получения дополнительных сведений по настройке фиксированных IP-адресов обратитесь к пользовательской документации для вашего сетевого маршрутизатора.

# **4.6 Меню Цифровой выход**

Меню настройки Цифровой выход позволяет включить цифровой выход и настроить для него формат данных.

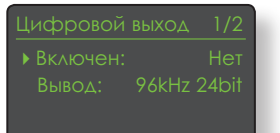

**Параметр Опции** Включен: Ла / Нет Меню Цифровой выход следует активировать только в случае необходимости. **Вывод:** Собств / 96 кГц 24 бит Выберите опцию **Собств**, если цифроаналоговый преобразователь не может надежно обрабатывать собственную тактовую частоту.

### **4.7 Меню Пер диспл**

Меню настройки Пер диспл позволяет изменить работу дисплея передней панели NDX/5XS.

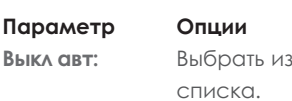

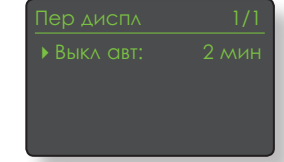

Опция **Выкл авт** определяет

промежуток времени, в течение которого дисплей остается включенным, после завершения последнего действия в интерфейсе. Может быть выбран временной промежуток в диапазоне от 10 секунд до 1 часа.

**Примечание:** Если дисплей был отключен с использованием кнопки пульта disp, то данная настройка будет иметь приоритет относительно настройки Выкл авт. При получении управляющих команд дисплей будет всегда включаться на короткое время.

# **4.8 Меню Кнопки пульт**

Меню настройки Кнопки пульт позволяет настроить функционирование навигационных кнопок пульта (Диаграмма 4.8.3), а также сопоставить входы

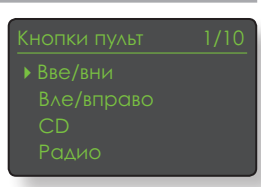

NDX/5XS определенным кнопкам выбора входа, расположенным на пульте (Диаграмма 4.8.4).

выбрать между двумя режимами функционирования

#### **4.8.1 Функции навигационной кнопки**

Выбор параметра **Действ Вве/ Вни** в меню Кн. пульта приводит к появлению следующего меню, которые позволяет

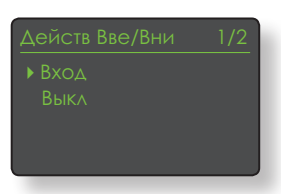

кнопок пульта **вверх** (5) и **вниз** (6). **Вход** и **Выкл**. При выборе опции **Вход** кнопки будут использоваться для выбора входов, при выборе опции **Выкл** функции кнопок, касающиеся выбора входа, будут отключены.

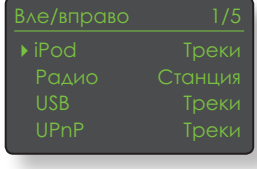

Выбор параметра **Действ Вле/Вправо** из меню Кн. пульта приведет к появлению следующих меню, которые позволяют осуществить

независимую настройку

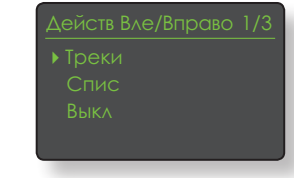

кнопок **влево** (3) и **вправо** (4) для входов iPod, Radio(s), USB и UPnP™. Для входов

USB, iPod и UPnP™ доступны опции **Треки**, **Спис** и **Выкл**. При выборе опции **Треки** кнопки **влево** (3) и **вправо** (4) будут использоваться для выбора предыдущего

или следующего трека. При выборе опции **Спис** кнопки будут использоваться для возвращения NDX/5XS в режим списка, при выборе опции **Выкл** функции кнопок, касающиеся выбора трека или списка, будут отключены.

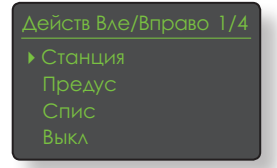

Для входов Radio(s) доступны опции **Станция**, **Предус**, **Спис** и **Выкл**. При выборе опции **Станция** кнопки **влево** (3) и **вправо** (4) будут использоваться для выбора

Вве/вни

предыдущей или следующей станции. При выборе опции **Предус** кнопки будут использоваться для выбора предыдущей или следующей предустановки. При выборе опции **Спис** кнопки будут использоваться для возвращения NDX/5XS в режим списка, при выборе опции **Выкл** функции кнопок, касающиеся выбора станции или предустановки, будут отключены.

#### **4.8.2 Назначения кнопок входа**

Каждой кнопке пульта для выбора входа можно назначить до четырех входов. Назначения по умолчанию приведены в следующей таблице:

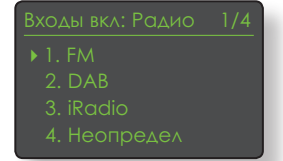

**Кнопка пульта Назначенные входы** NDX/5XS

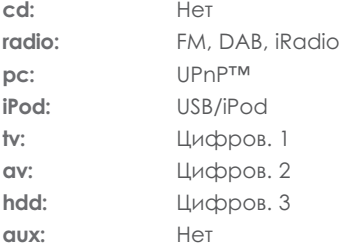

Под параметрами кнопок **Вве/вни** и **Вле/вправо** в меню **Кнопки пульт** отображается список из восьми кнопок пульта для входов. Выбор одной из кнопок приведет к отображению списка из четырех существующих назначений для данной кнопки (включая Неопредел). Чтобы изменить назначение, выберите номер назначения, который необходимо изменить и, из появившегося меню, выберите требуемый вход.

#### **4.8.3 Навигационные кнопки пульта**

p<br>Pag

 $\sigma$  навигационные кнопки ( $\leftrightarrow$   $\rightarrow$   $\rightarrow$ ) располагаются вокруг кнопки **ok/list**.

ghi jkl mno

tuv wxyz

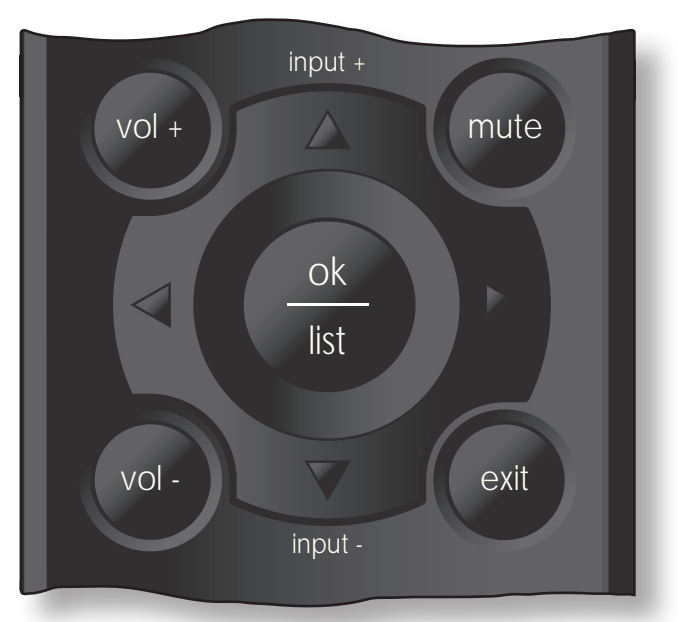

#### **4.8.4 Кнопки пульта для выбора входа**

Кнопки выбора входа (**cd**, **radio**, **pc**, **iPod**, **tv**, **av**, **hdd**, **aux**) расположены под кнопками управления воспроизведением  $(\blacktriangleright\parallel\parallel\blacktriangleleft\blacktriangleright\parallel\blacksquare\blacktriangleleft\blacktriangleright\blacktriangleright).$ 

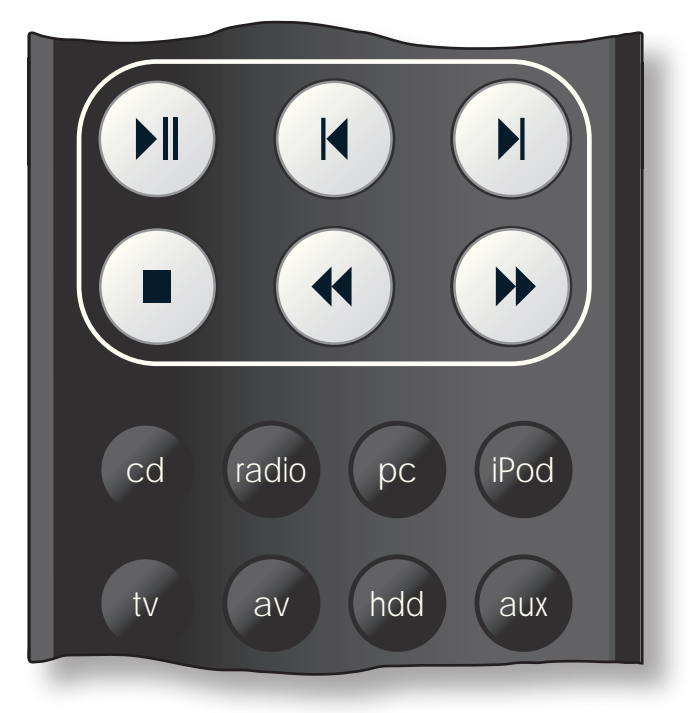

### **4.9 Меню Автоматизация системы**

При включении функции автоматизации системы и подключении разъема NDX/5XS **Remote Out (Удал. вых)** к

DAC Поток аудио CD-проигр

**Пелус** 

разъему **Remote In (Удал. вх)** предварительного усилителя Naim (или встроенного

усилителя), CD-проигрывателя или ЦАП Naim, пульт NDX/5XS и приложение n-Stream предоставляют широкие возможности по управлению системой.

Меню Авт-я системы состоит из пяти элементов. Их описание приводится в следующих параграфах:

Выбор опции **Предус** или **ЦАП** 

**Naim** приведет к открытию меню, позволяющего добавить входы предварительного усилителя или ЦАП к входам, доступным для выбора через

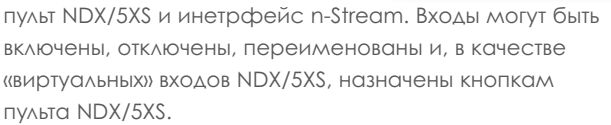

Выбор опции NDX/5XS **Соединение** приводит к открытию меню, которое позволяет активировать вход предварительного усилителя, к которому подключен NDX/5XS. Данный вход предварительного усилителя затем выбирается автоматически при выборе входов NDX/5XS.

#### Выбор опции **CD-проигр**

приводит к открытию меню, которое позволяет управлять

воспроизведением компакт-диска через интерфейс NDX/5XS n-Stream. Выберите опцию **Включен** чтобы активировать управление компакт-диском и опцию **Исп вход**, чтобы указать вход NDX/5XS для предварительного усилителя или ЦАП CD-проигрывателя.

**Примечание:** Управление воспроизведением компактдиска с использованием пульта NDX/5XS невозможно. Необходимо использовать приложение n-Stream.

Выбор опции **Расш настройка** приводит к открытию меню, предоставляющего доступ к набору расширенных настроек. Эти параметры, как правило, не требуют изменения. При необходимости в дополнительной информации свяжитесь с вашим торговым представителем, дистрибьютором или напрямую с компанией Naim.

## **4.10 Меню Зав настройки**

Меню Зав настройки позволяет отобразить информацию о состоянии системы NDX/5XS, проанализировать команды пульта, удалить предустановки радио, отменить

Сброс авт реж ИК

автоматизацию системы и восстановить настройки по умолчанию.

#### **Параметр Опции**

**Статус сист:** Выбрать для отображения **Удал все предуст:** Да / Нет **Сброс авт реж ИК** Да / Нет

**ИК монитор пульта:** Выбрать для отображения **Сброс всех переуст.** Отобразится предупреждение: Восстановление заводских настроек. ВСЕ пользовательские настройки будут удалены. Нажмите кнопку **Play** на передней панели, чтобы продолжить.

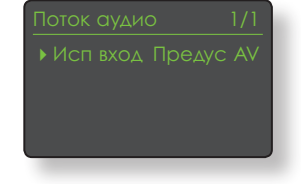

4Включен Да

Предус тюнер-Отключ Предус HDD-Отключ

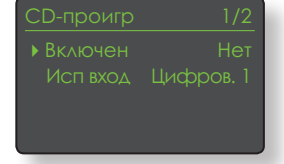

# Многорежимный радио-тюнер

# **5 Многорежимный радио-тюнер NDX/5XS**

**NDX/5XS имеет многорежимный радио-тюнер, способный принимать передачи в диапазоне FM и DAB, а также потоковые данные Интернет-радио. Работа в диапазонах FM и DAB требует использования соответствующего модуля и антенны, которую необходимо подключить к антенному входу на задней панели. Интернетрадио требует подключения NDX/5XS к широкополосному каналу для доступа в сеть Интернет через маршрутизатор с соответствующим файерволлом. NDX/5XS может хранить до сорока предустановок станций (избранное) во всех трех режимах тюнера. Чтобы начать работу, выберите вход FM, DAB или iRadio.**

### **5.1 FM-тюнер – Поиск станций**

Чтобы осуществить поиск FM-станций, выберите вход FM и нажимайте кнопки пульта **назад** (  $\vert \blacktriangleleft \rangle$  или далее (  $\vert \blacktriangleright \vert$  ).

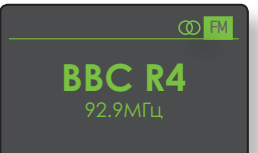

Тюнер будет сканировать FM-диапазон, захватывая и

останавливаясь на станциях, мощность сигнала для которых превышает определенный предел.

**Примечание:** Значок заблокированного кружка, расположенный в верхней правой части дисплея, указывает на наличие стереосигнала.

**Примечание:** Порог блокировки мощности сигнала может быть изменен с помощью меню настроек NDX/5XS. См. раздел 4.3.2.

Если станции поддерживают использование RDS, то вместо частот будут отображаться их названия. Нажатие кнопки пульта **инфо** ( ) приведет к последовательному отображению какой-либо информации о передаваемой станции, жанру станции, при его наличии, и частоты вещания станции. Если станции не поддерживают использование RDS, то при нажатии кнопки инфо будет отображаться только частота вещания станции.

Когда процесс сканирования прерывается при обнаружении станции, нажмите еще раз кнопку **назад** ( ) или **далее** ( ), чтобы игнорировать станцию и продолжить сканирование или сохраните данную станцию в виде предустановки, нажав кнопку пульта **store**.

Нажатие кнопки пульта **ok/list** приведет к отображению меню опций FM, которое позволяет выбрать монорежим. Работа в моно-режиме иногда может быть полезной для уменьшения уровня шума и помех.

### **5.2 DAB-тюнер – Поиск станций**

При первом выборе DABвхода NDX/5XS необходимо осуществить поиск станций. Выберите вход DAB и нажмите кнопку пульта **ok/list**, чтобы начать поиск. Начнется

**Нет станций**

DAB

процесс сканирования и отобразится количество найденных станций. По завершении сканирования NDX/5XS расположит станции в алфавитном порядке и выберет первую станцию в списке.

DAB-станции могут выбираться либо в алфавитном порядке, используя кнопки пульта

**назад ( |4 ) или далее ( • )** либо в режиме **списка** нажатием кнопки **ok/list** и навигацией

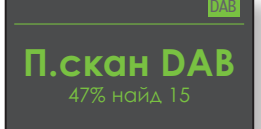

по списку станций. Используйте кнопки пульта **вверх** (5) или **вниз** (6) для пролистывания списка и **ok/list** для выбора станции. Для перемещения по длинному списку в алфавитном порядке можно использовать **цифровые/текстовые** кнопки пульта.

Как только станция выбрана, можно нажать кнопку пульта **инфо** ( ) для последовательного отображения жанра станции, мощности сигнала, битрейта и любой передаваемой информации о станции.

# **5.3 iRadio-тюнер – Поиск станций**

Если NDX/5XS подключается к сети с высокоскоростным Интернет-доступом, происходит загрузка перечня доступных в сети Интернет радиостанций. При последующем выборе

входа iRadio отобразится меню **режима списка** с перечнем всех доступных станций, упорядоченных по расположению, жанру, расположению подкаста, жанру подкаста, новых станций и наиболее популярных станций. Дисплей автоматически переключится в **режим списка**, поэтому для навигации по меню и выбору станций можно использовать кнопки пульта **вверх** (5), **вниз** (6), **влево** (3) и **ok/list**. Для перемещения по длинному списку в алфавитном порядке можно использовать **цифровые/текстовые** кнопки пульта.

Как только станция выбрана дисплей NDX/5XS выйдет из **режима списка** и вернется в нормальный режим работы. Чтобы повторно войти в режим списка для последующей навигации по списку и выбора станций, нажмите кнопку пульта **ok/list**. iRAD

Нажатие кнопки пульта **инфо** ( ) при прослушивании станции приведет к последовательному отображению имени станции (потока), пройденном времени,

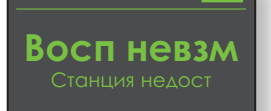

информации о потоке, уровне буфера и любой передаваемой информации о станции.

# Многорежимный радио-тюнер

**Примечание:** Уровень буфера указывает на объем сохраненных NDX/5XS данных и отражает способность сети предоставлять данные на необходимой скорости.

При выборе станции Интернет-радио из списка она может оказаться «оффлайн» и быть недоступной для выбора. В этом случае отобразится предупреждающее сообщение.

# **5.4 Добавление станций iRadio**

Веб-сайт Naim Radio Guide позволяет добавить станции iRadio для загрузки в NDX/5XS, которые отсутствуют в стандартном списке NDX/5XS. Чтобы получить доступ к веб-сайту и добавить станции, действуйте следующим образом:

- На компьютере, подключенным к той же сети, что и NDX/5XS, перейдите на веб-узел **http://naim.vtuner.com**
- Введите идентификационный номер (ID) вашего устройства NDX/5XS в требуемом месте на вебстранице. Номер ID совпадает с MAC-адресом устройства. Он может быть найден в следующих меню настроек NDX/5XS: **Настр** > **Зав настройки** > **Статус сист** > **MAC**.

**Примечание:** Вы можете зарегистрировать имя пользователя и пароль, и тогда ввод MAC-адреса не потребуется при последующих посещениях.

- Чтобы добавить станции, перейдите по ссылке **Мои добавленные станции** и укажите требуемую информацию. Щелкните на **стрелку,** чтобы завершить процедуру.
- Добавленная станция станет видимой на домашней странице Naim Radio Guide.
- Чтобы получить доступ к станциям из NDX/5XS, выберите вход iRadio и опцию **Добавл станц**.

#### **5.5 Сохранение предустановок радио**

При нажатии кнопки пульта **store** дисплей отобразит меню подтверждения сохранения предустановки и опцию переименования или удаления сохраненной предустановки.

Выбор опции **store** приводит к появлению меню, которое позволяет сохранить предустановку в одной из сорока ячеек. Найдите необходимую ячейку и нажмите кнопку **ok/list**.

Выбор опции **Переим предуст** приводит к открытию меню, предоставляющего

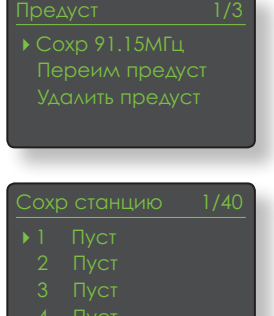

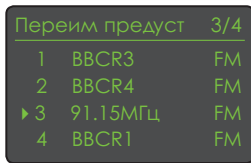

возможности по переименованию ранее сохраненной станции. Перейдите к предустановке, которую необходимо переименовать и нажмите кнопку **ok/list,** чтобы вызвать экран ввода текста. Для выбора символов в режиме ввода текста используйте **цифровые/ текстовые** кнопки пульта. Нажмите кнопку **ok/list,** чтобы сохранить новое имя предустановки. См. полное описание процесса ввода текста в Разделе 3.7.

Выбор опции **Удалить предуст** приведет к открытию меню списка предустановок. Найдите необходимую предустановку и нажмите кнопку **ok/list**.

**Примечание:** Операции с предустановками (сохранение, переименование или удаление) напрямую из режима списка невозможно. Для получения доступа к этим опциям кнопка store должна быть нажата в режиме стандартного воспроизведения.

#### **5.6 Использование предустановок радио**

Чтобы выбрать предустановку, нажмите кнопку пульта **preset**, чтобы открыть меню **Обзор предуст** Найдите необходимую предустановку и нажмите кнопку **ok/list**.

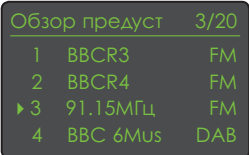

**Примечание:** Меню Обзор предуст отображает сохраненные предустановки для всех трех режимов радио NDX/5XS (FM, DAB, iRadio) Выбор предустановки из режима радио, отличного от текущего, приведет к автоматическому переключению NDX/5XS в этот режим.

**Примечание:** При выборе станции Интернет-радио, сохраненной в качестве предустановки, она может оказаться «оффлайн» и быть недоступной для выбора. В этом случае отобразится предупреждающее сообщение.

**Примечание:** Нажатие кнопки preset приведет к отображению списка предустановок независимо от выбранного входа.

# Аудио интерфейс UPnP™

# **6 Аудио интерфейс NDX/5XS UPnP™**

**В дополнение к предоставлению сетевого соединения, необходимого для прослушивания Интернет-радио, сетевой интерфейс NDX/5XS позволяет передавать и воспроизводить аудио-файлы, сохраненные на серверах UPnP™. NDX/5XS должно быть подключено к сетевому маршрутизатору через беспроводное соединение или проводное соединение Ethernet. Если маршрутизатор используется для подключения к сети Интернет, он должен иметь встроенный файерволл. Если NDX/5XS уже подключен к сети, выберите вход UPnP™.**

# **6.1 Серверы UPnP™**

Серверы UPnP™ содержат программное обеспечение для активации NDX/5XS или любого другого UPnP™ совместимого проигрывателя, чтобы воспроизводить хранящиеся на нем аудио данные и передавать поток с другого устройства по сети. Сервер UPnPTM, как правило, представляет собой домашний ПК или Mac, также приложение UPnPTM содержится на некоторых накопителях сетевых устройств хранения данных (NAS).

Windows Media™ Player версии 11 или более поздней имеет встроенную поддержку UPnP™, а также доступно большое количество сторонних приложений UPnP™, совместимых как с ОС Windows, так и OS Macintosh.

В случае использования сервера Windows UPnP™ для потоковой передачи музыкальных композиций на NDX/5XS необходимо предпринять следующие действия:

- Убедиться в наличии установленного проигрывателя Windows Media™ Player версии 11 или более поздней.
- Активировать совместный доступ к файлам для проигрывателя Windows Media™ Player. В диалоговом окне Настройки Media Player выбрать **Library (Библиотека)** > **Configure Sharing (Настроить совместный доступ)**… затем выбрать опцию **Share my media (Открыть общий доступ для мультимедийных файлов)**
- Убедиться, что настройки файерволла не запрещают совместный доступ к файлам.

#### **6.2 Совместимость звукового файла**

Аудио-файлы, хранящиеся на серверах UPnP™, подключенных к сети могут иметь формат MP3, M4A, SuperUniti, AAC, LPCM16/24, FLAC, WMA, WAV, AIFF или Ogg Vorbis. Файлы не должны иметь ограничений по воспроизведению, связанных с управлением цифровыми правами, например, как в случае с системой Apple iTunes FairPlay.

# **6.3 Сканирование серверов и воспроизведение файлов**

### При выборе входа NDX/5XS UPnP™ будет отображен перечень доступных в сети серверов UPnP™. Дисплей автоматически переключится в **режим списка**, поэтому для

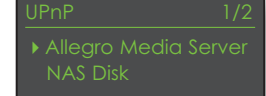

навигации и выбора необходимого сервера можно использовать кнопки пульта **вверх** (5), **вниз** (6 ) и **ok/list**.

**Примечание:** Allegro Media Server (показан на рисунках) представляет собой приложение UPnP™ Media Server, которое запускается на компьютерах Apple или

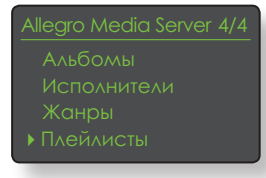

Windows, и предоставляет доступ к содержимому библиотек медиаплееров UPnP™, например, NDX/5XS.

Настройка сервера UPnP™ определяет способы организации и отображения содержащихся на нем списков. В большинстве случаев настройки по умолчанию

90s Music Аудиокниги

организуют и отображают файлы, отсортированные по исполнителю и альбому, однако могут также быть доступными плейлисты отсортированные по жанру и предварительно составленные плейлисты.

**Примечание:** Плейлисты не могут генерироваться или храниться локально на NDX/5XS. Чтобы воспроизвести плейлист, он должен находиться на сервере UPnP™.

Выбор одной из категорий плейлистов с использованием кнопок вверх ( $\blacktriangle$ ), вниз ( $\blacktriangledown$ ) и **ok/list** приведет к отображению меню, содержащего элементы, попадающие в выбранную

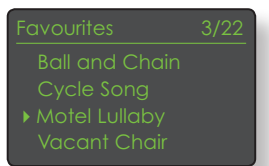

категорию. Чтобы выбрать для воспроизведения всю категорию, можно использовать кнопки **вверх** (5), **вниз**  $(\blacktriangledown)$  а затем кнопку **воспроизведение/пауза** ( $\blacktriangleright$ ).

# Аудио интерфейс UPnP™

Также выбор категории с использованием кнопок **вверх** ( $\blacktriangle$ ), **вниз** ( $\blacktriangledown$ ), а затем кнопки **ok/list** приведет к отображению полного списка треков, содержащихся в категории. Чтобы выбрать трек для воспроизведения, можно использовать кнопки **вверх** (5), **вниз** (6) и **ok/list**.

Для перемещения по длинному списку в алфавитном порядке можно использовать **numeric/text** кнопки пульта.

После начала воспроизведения дисплей NDX/5XS выйдет из **режима списка** и вернется в стандартный режим, в котором кнопки управления на пульте ( )  $\blacksquare$  ) могут использоваться для управления воспроизведением. Чтобы повторно войти в режим списка для последующей навигации по списку и выбора станций, нажмите кнопку пульта **ok/list**.

Нажатие кнопки пульта **инфо** ( ) во время воспроизведения приведет к последовательному отображению имени сервера, уровня буфера, времени, прошедшего с момента начала воспроизведения трека и информации о потоке (звуковом файле).

**Примечание:** Уровень буфера указывает на объем сохраненных NDX/5XS данных и отражает способность сети предоставлять данные на необходимой скорости.

# Интерфейс USB/iPod

# **7 Интерфейс NDX/5XS USB/iPod**

**NDX/5XS может воспроизводить аудио-файлы, хранящиеся на USB-накопителе и моделях iPod и iPhone, подключенных к USB-разъему на передней панели. Сначала вставьте USB-накопитель или подключите iPod или iPhone к разъему USB и выберите вход USB/iPod.**

### **7.1 Совместимость USB-накопителя и файла**

Для использования вместе с NDX/5XS USB-накопители должны иметь формат Windows/DOS format (FAT/ FAT32). Совместимость с форматами Macintosh отсутствует.

NDX/5XS может воспроизводить звуковые файлы, хранящиеся на USB-носителях, следующих форматов: MP3, M4A, Apple Lossless, AAC, LPCM16/24, FLAC, WMA, WAV, AIFF или Ogg Vorbis. Файлы не должны иметь ограничений по воспроизведению, связанных с управлением цифровыми правами, например, как в случае с системой iTunes FairPlay.

## **7.2 Совместимость с iPod и зарядка**

Аудио-интерфейс USB NDX/5XS совместим с моделями iPod 5-го поколения и всеми моделями iPod touch, а также iPhone, iPhone 3 и iPhone 3GS.

NDX/5XS может воспроизводить звуковые файлы, хранящиеся на iPod, следующих форматов: MP3, M4A, AAC, WAV, AIFF и Apple Lossless.

По умолчанию при подключении iPod будет происходить зарядка аккумулятора iPod. Опции зарядки аккумулятора iPod могут быть изменены в меню настройки входа USB/iPod. См. раздел 4.3.5.

### **7.3 Навигация и воспроизведение файлов с USB-носителя**

При вставленном USB-

накопителе или подключенном iPod или iPhone и выбранном входе NDX/5XS **USB/iPod** дисплей переключится в **режим списка**  и будет показывать структуру сохраненных аудиофайлов.

 $JSB/IPod$   $4/18$ 

Используйте кнопки пульта **вверх** (5), **вниз** (6), **влево** (3) и **ok/list** для навигации и выбора элементов.

**Примечание:** Накопитель или iPod могут безопасно подключаться и отключаться в любой момент.

При выборе папки отобразится список содержащихся в ней файлов, выбор отдельного файла приведет к началу воспроизведения. Воспроизведение продолжится с использованием любого списка файлов, содержащихся в папке. Порядок воспроизведения может быть сделан случайным по нажатию кнопки пульта **сл пор ( ).** 

Для перемещения по длинному списку в алфавитном порядке можно использовать **цифровые/текстовые**  кнопки пульта.

После начала воспроизведения дисплей NDX/5XS выйдет из режима списка и вернется в стандартный режим, в котором кнопки управления на пульте (  $|| \cdot ||$   $|| \cdot ||$   $||$   $||$   $||$ использоваться для управления воспроизведением. Чтобы повторно войти в режим списка для последующей навигации по списку и выбора станций, нажмите кнопку пульта **ok/list**.

Нажатие кнопки пульта **инфо** (1) во время воспроизведения приведет к отображению информации о потоке и времени, прошедшем с момента начала проигрывания трека.

# Характеристики

# **8 Характеристики NDX/5XS**

## **Аудиовходы**

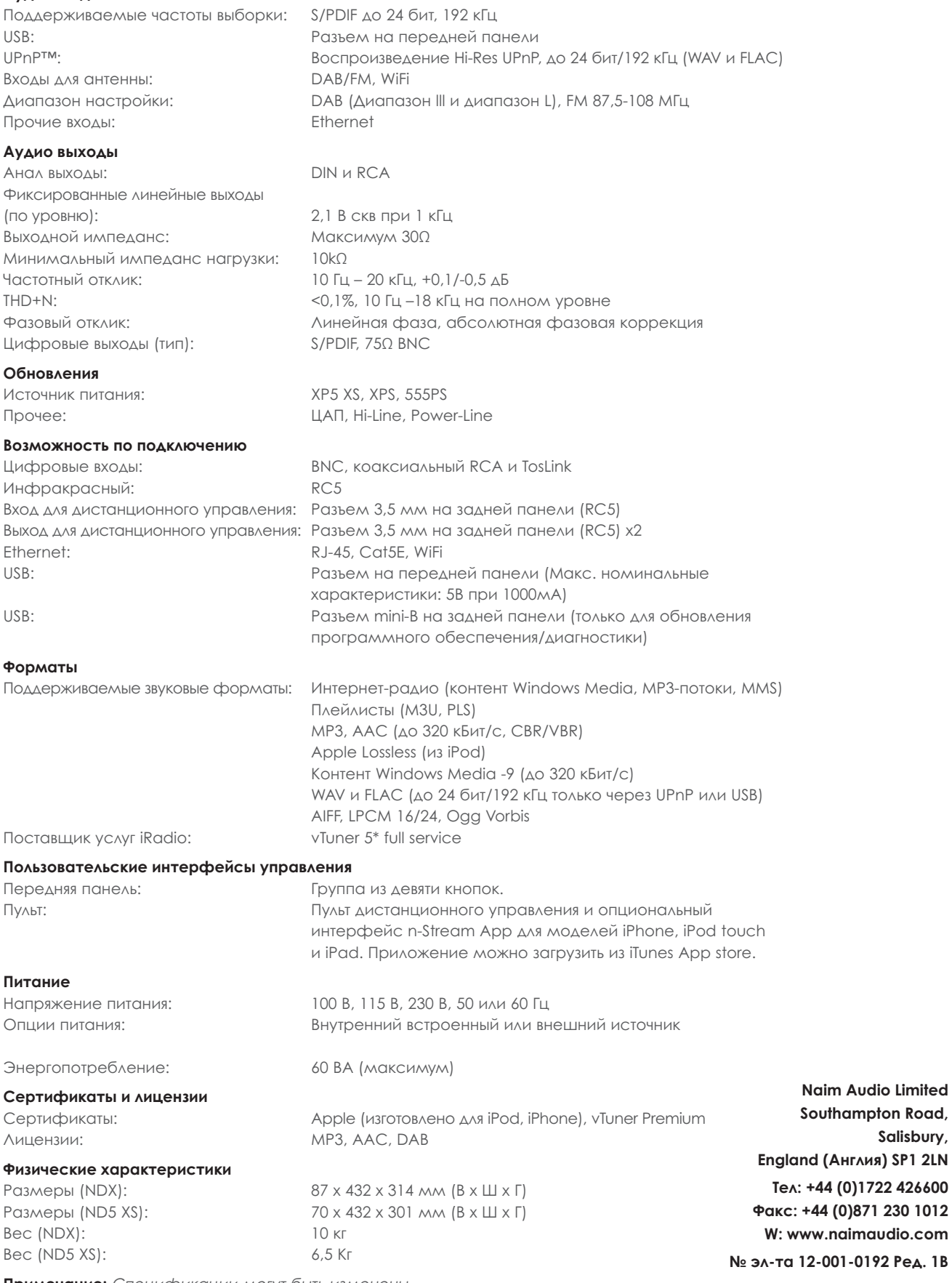

**Примечание:** Спецификации могут быть изменены